<span id="page-0-0"></span>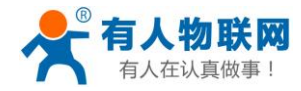

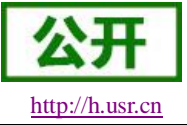

# **USR-G780** 说明书

文件版本: V1.0.7

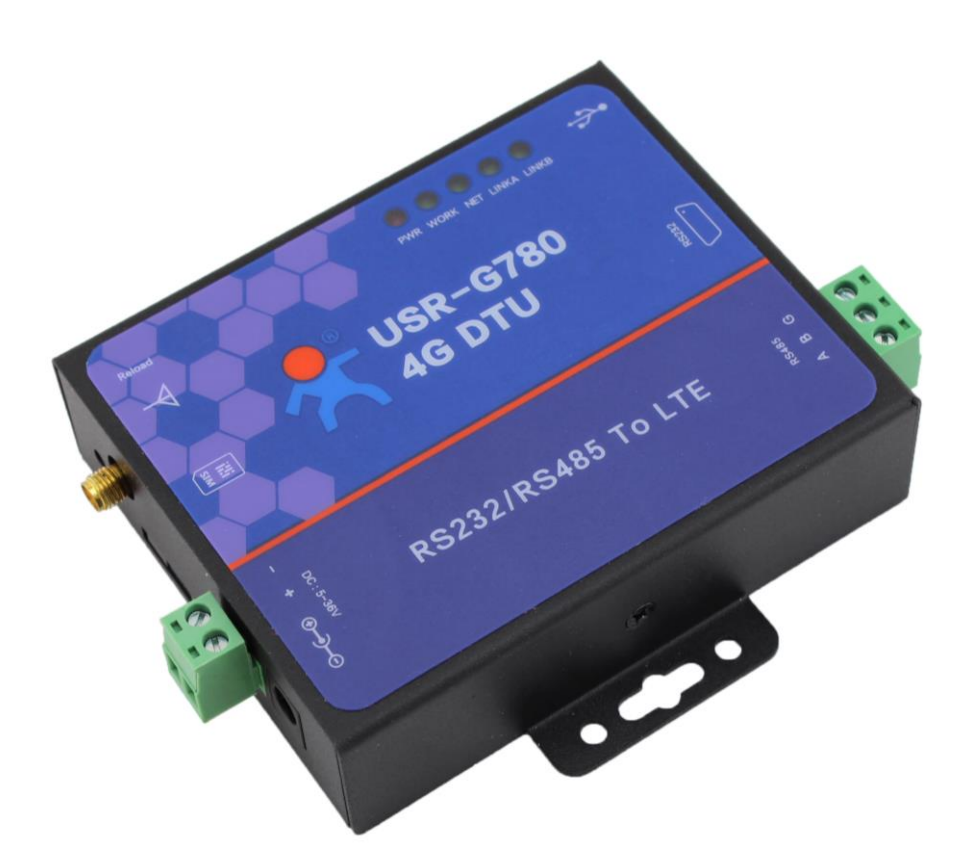

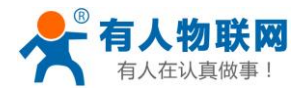

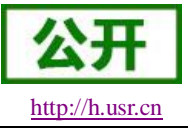

# 功能特点

- 5模 12 频: 移动, 联通, 电信 4G 高速接入, 同时支持移动, 联通 3G 和 2G 接入;
- 基于嵌入式 Linux 系统开发, 具有高度的可靠性;
- 支持 RNDIS 远程网络驱动接口, 电脑可以通过 USB 连接该设备访问互联网;
- 支持 4 个网络连接同时在线, 支持 TCP 和 UDP;
- 支持 TCP Server, 支持 8 路 Client 接入;
- 支持 SSL Client 模式, 加密传输双向证书认证机制;
- 每路连接支持 10KB 串口数据缓存,连接异常时可选择缓存数据不丢失;
- 支持发送注册包/心跳包数据;
- 支持远程短信设置模块参数;
- 支持多种工作模式: 网络透传模式、协议透传模式、HTTPD/HTTPDS 模式、SSLClient 模式;
- 支持基本指令集;
- 支持套接字分发协议,可以向不同 Socket 发送数据;
- 支持 FTP 他更新协议, 方便客户设备远程更新;
- 支持 FTP 自更新协议, 保持固件最新状态;
- 支持简单指令发送中文/英文短信,避免了 PDU 发送中文短信复杂难用;
- 支持类 RFC2217 功能, 可从网络动态修改模块的串口参数;
- 支持基站定位功能;
- 支持协议透传模式(UDC 模式), 提供服务器端二次开发资料;

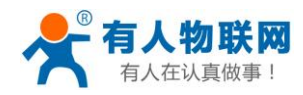

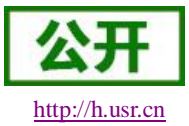

# 目录

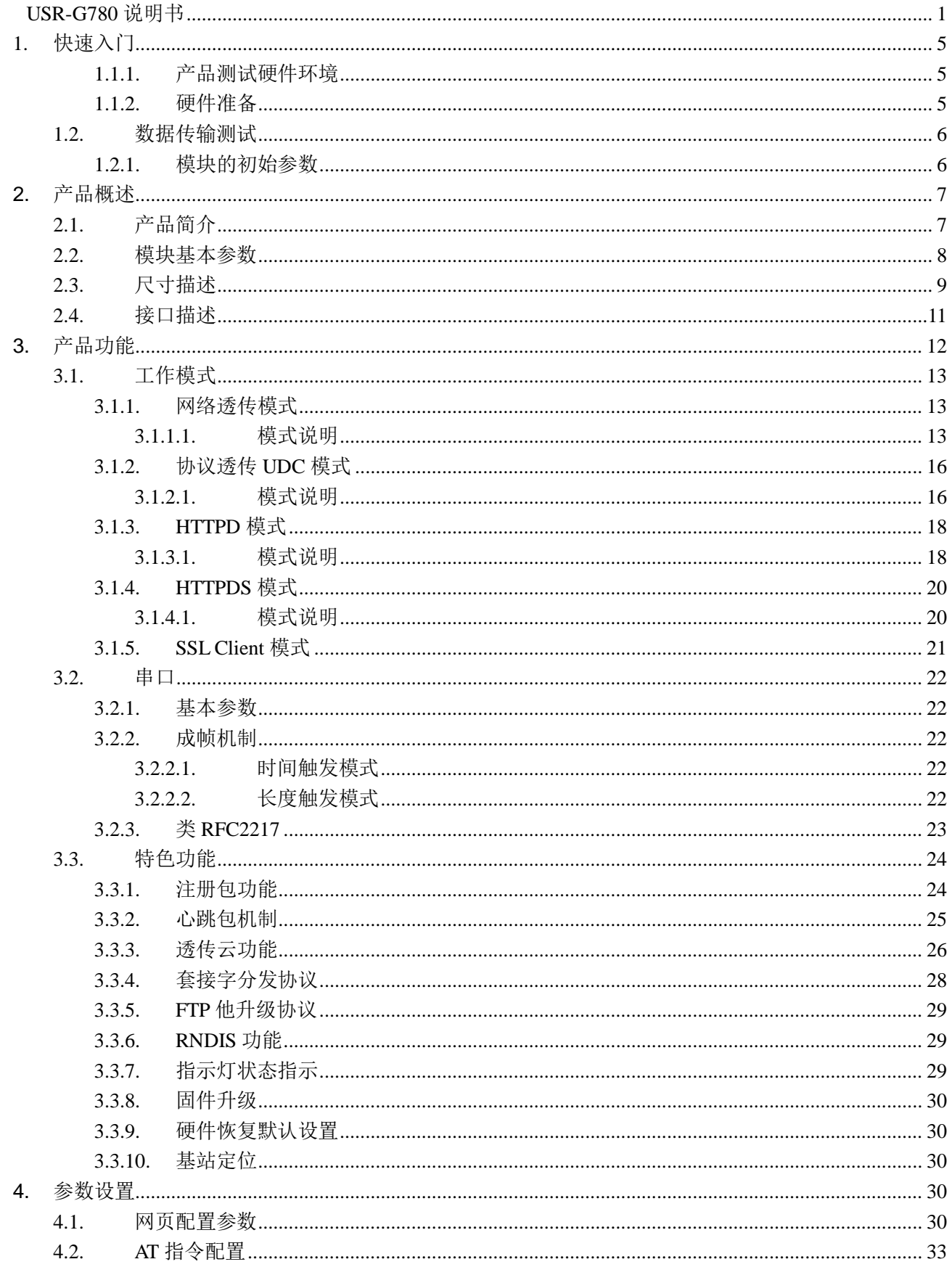

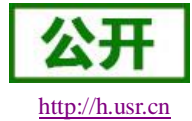

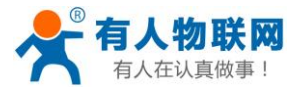

#### USR-G780 说明书

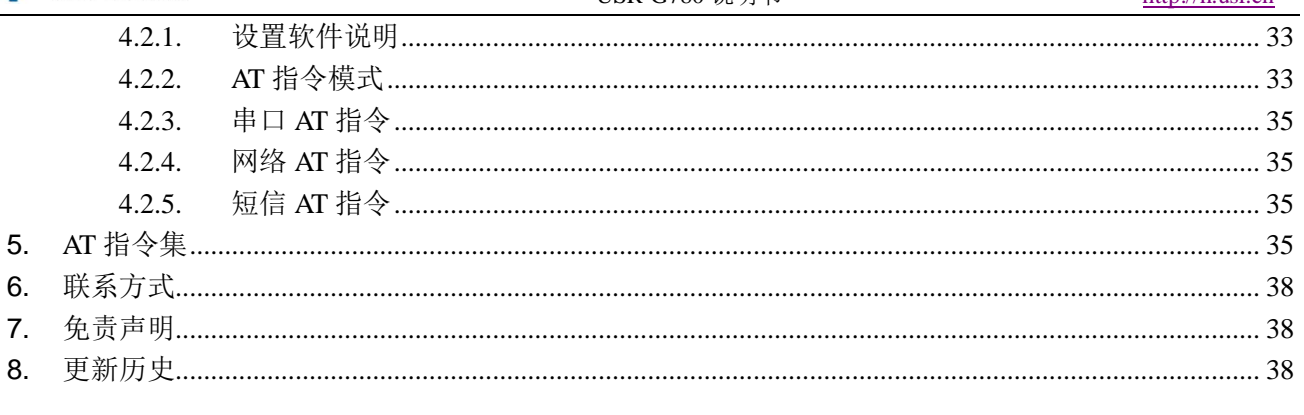

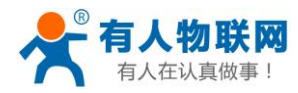

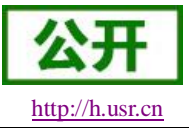

# <span id="page-4-0"></span>**1.** 快速入门

USR-G780 是为实现串口设备与网络服务器,通过运营商网络相互传输数据而开发的产品,通过简单的 AT 指令进行设置,即可轻松使用本产品实现串口到网络的双向数据透明传输。

本章是针对 USR-G780 产品的快速入门介绍,建议新用户仔细阅读本章并按照指示操作一遍,以对模块产 品有一个系统的认识。熟悉此类产品用户可跳过本章节。针对特定的细节和说明,请参考后续章节。

本章主要测试 G780 的网络透传功能,即实现串口端与 TCP Server 端的数据透传。

涉及到的相关软件如下:

USR-G780 设置软件,下载地址:**<http://www.usr.cn/Download/415.html>** 与此模块相关的其他资料下载请参考:**<http://www.usr.cn/Product/176.html>**

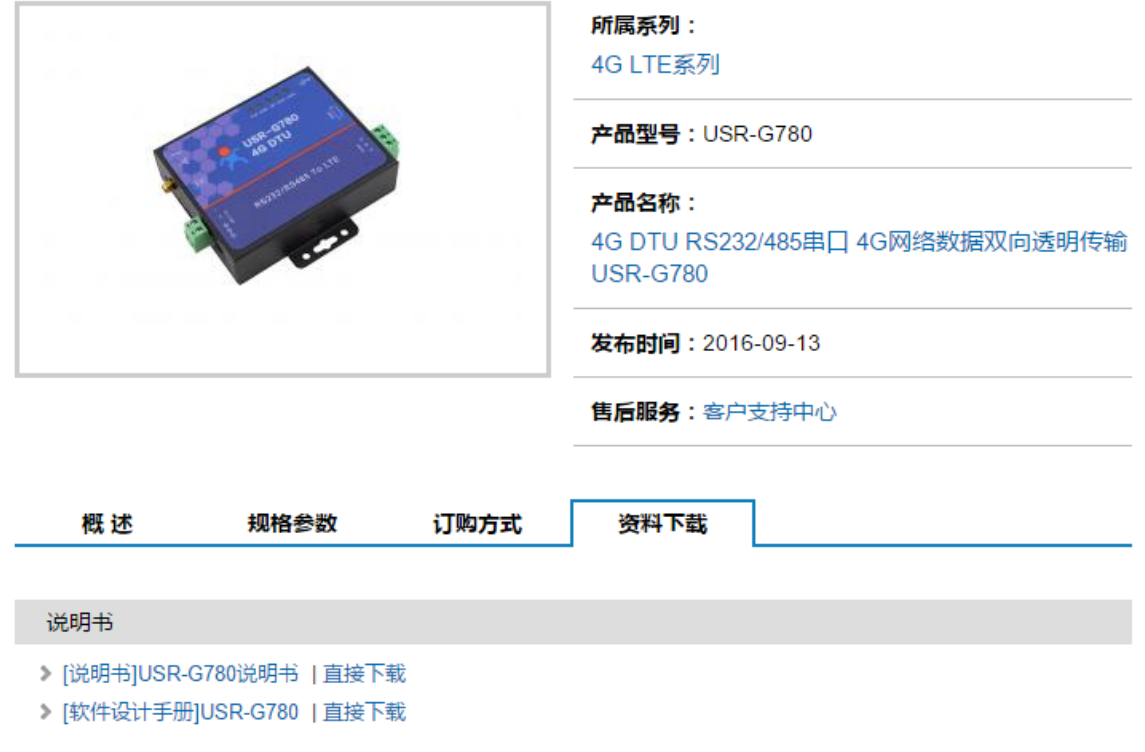

#### 图 **1** 资料下载页面

如果在使用过程中有使用上的问题,可以提交到我们的客户支持中心: **[http://h.usr.cn](http://h.usr.cn/)**

## <span id="page-4-1"></span>**1.1.1.** 产品测试硬件环境

### <span id="page-4-2"></span>**1.1.2.** 硬件准备

本章测试基于 USR-G780 及其配件进行的, 如果您已购买, 会有如下配件:

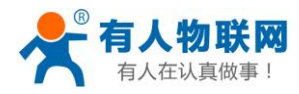

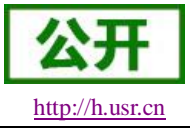

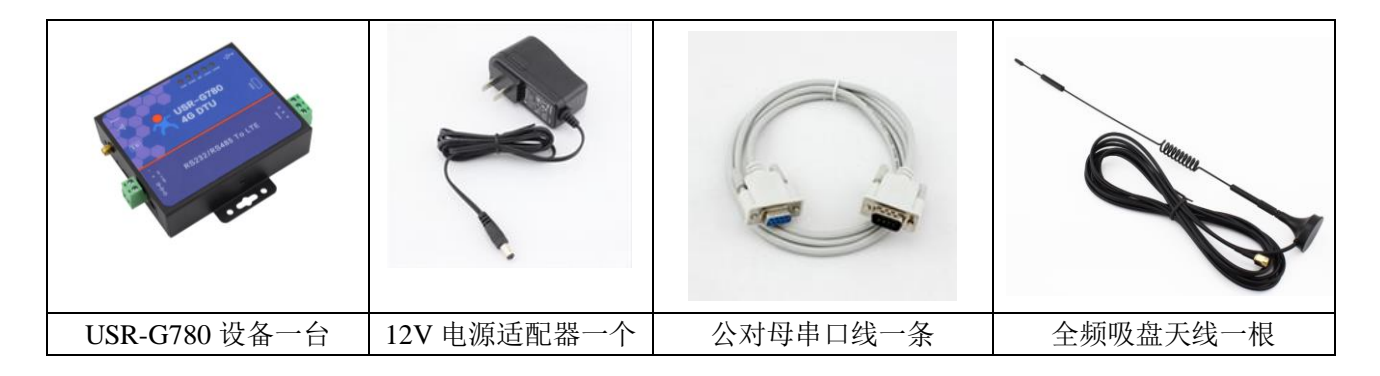

图 **2** 配件

测试数据流拓扑图:

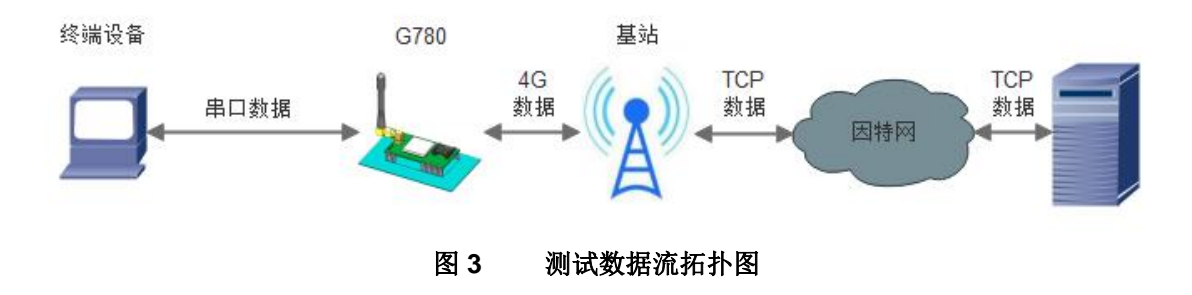

在测试之前,请按如下图示,进行硬件连接。电脑串口连接到 G780 的串口上,有些电脑可能没有硬件串 口,可以 USB 转 RS232 线进行连接。具体连接方式参考下面的硬件连接示意图。

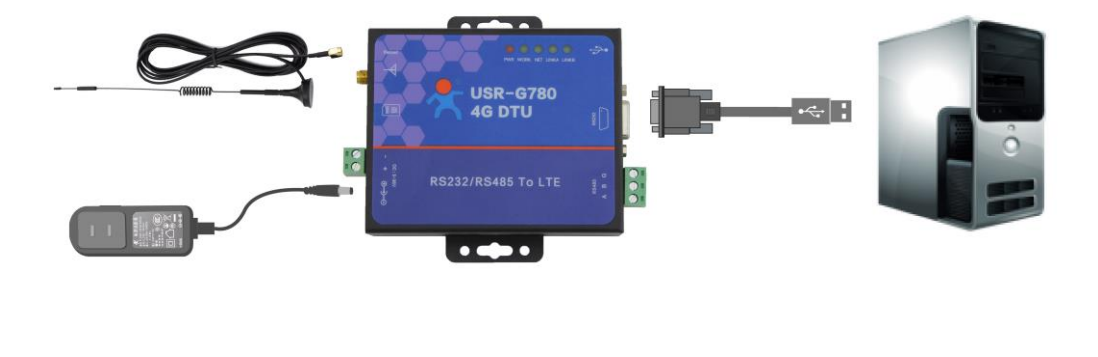

图 **4** 硬件连接示意图

## <span id="page-5-0"></span>**1.2.** 数据传输测试

## <span id="page-5-1"></span>**1.2.1.** 模块的初始参数

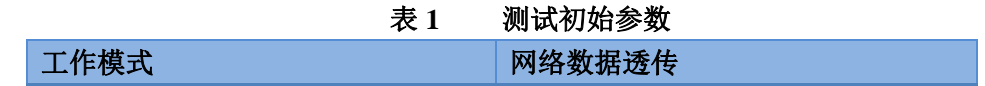

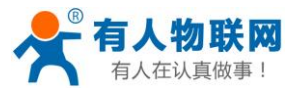

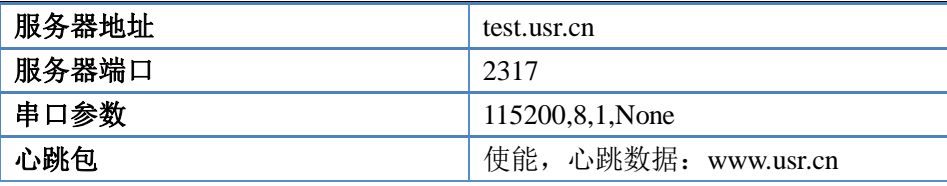

- 1. 向 G780 卡槽内放置 SIM 卡,用上述的连接方式连接到电脑串口。打开设置软件,首先选择 RS232 的串 口号、波特率等参数,并打开串口,如下图。
- 注: 以 WIN7 系统为例, 串口号可在"控制面板→设备管理器→端口"中查询。

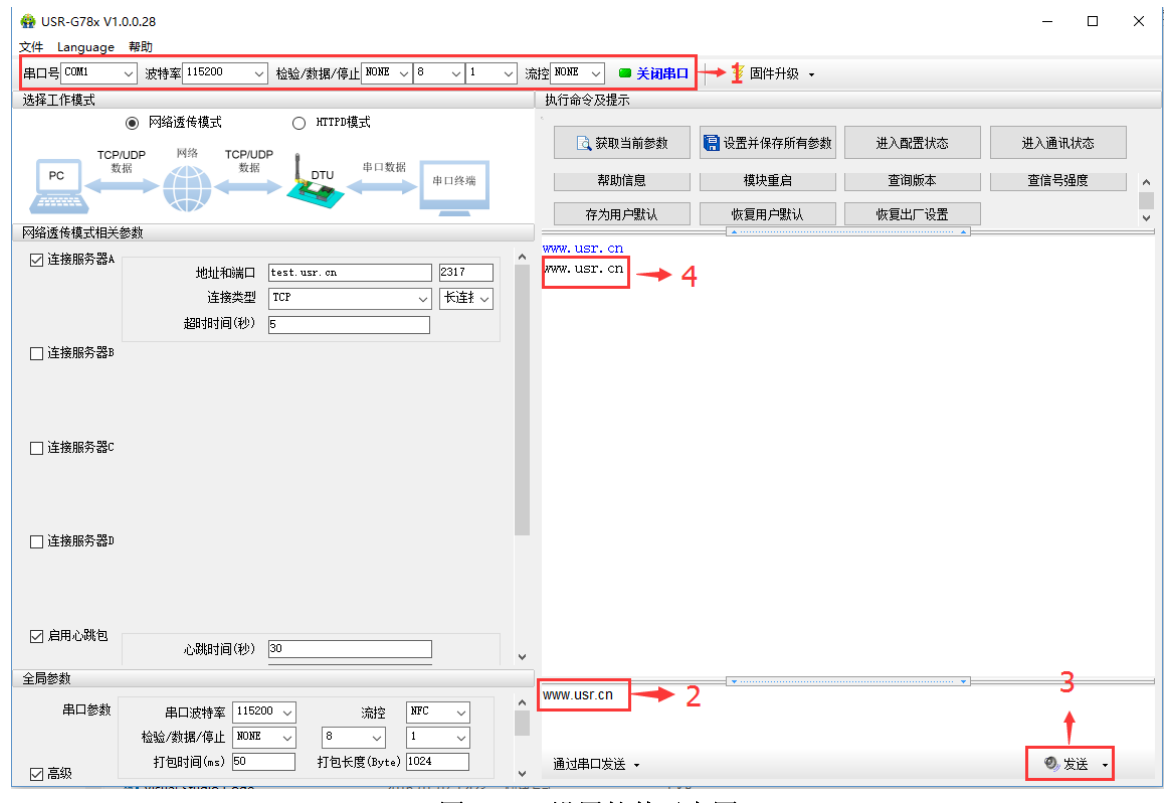

#### 图 **5** 设置软件示意图

- 2. 用我司配置的电源适配器给 USR-G780 供电, PWR 灯亮起, 等待约 30 秒左右 WORK 指示灯亮起, NET 指示灯闪烁和 LINKA 指示灯亮起后进行下一步操作,关于指示灯的相关说明请参考下面章节有详细介绍。 注:此测试过程中,请保持出厂参数
- 3. 待 LINKA 灯亮起后,通过 RS232 串口,给模块发送数据,例如,发送"www.usr.cn",稍后,回到软件的 接收窗口,收到"www.usr.cn",这是测试服务器返回的。
- <span id="page-6-0"></span>4. 到此为止,入门测试完成。其他相关操作请仔细阅读以下章节。

# **2.** 产品概述

# <span id="page-6-1"></span>**2.1.** 产品简介

USR-G780 是有人物联网 2016年推出的 M2M 产品。支持移动, 联通, 电信 4G 高速接入, 同时支持移动, 联通 3G 和 2G 接入。软件功能完善,覆盖绝大多数常规应用场景,用户只需通过简单的设置,即可实现串口到

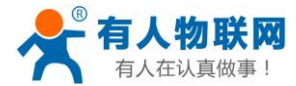

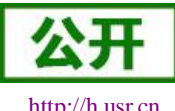

网络的双向数据透明传输。并且支持协议透传模式,自定义注册包,心跳包功能,支持 4 路 Socket 连接,支持 TCP Server, 支持 SSL Client, 支持 HTTPS 并支持透传云接入。具有高速率, 低延时的特点, 并且支持 FTP 他 升级协议和 FTP 自升级协议。

# <span id="page-7-0"></span>**2.2.** 模块基本参数

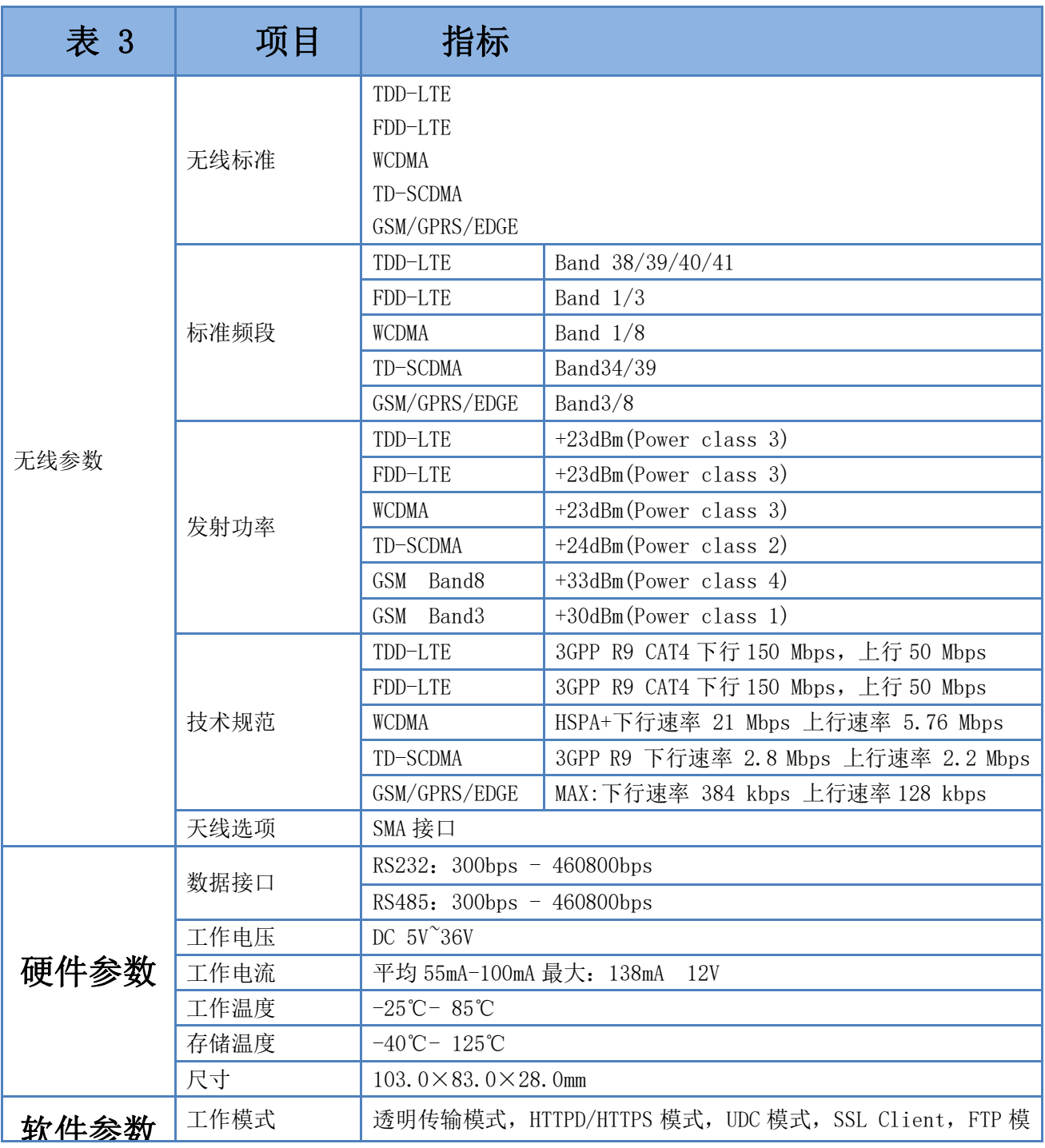

#### 表 **2** 模块基本参数

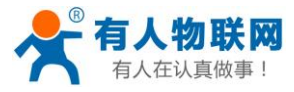

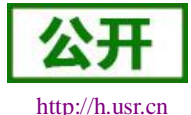

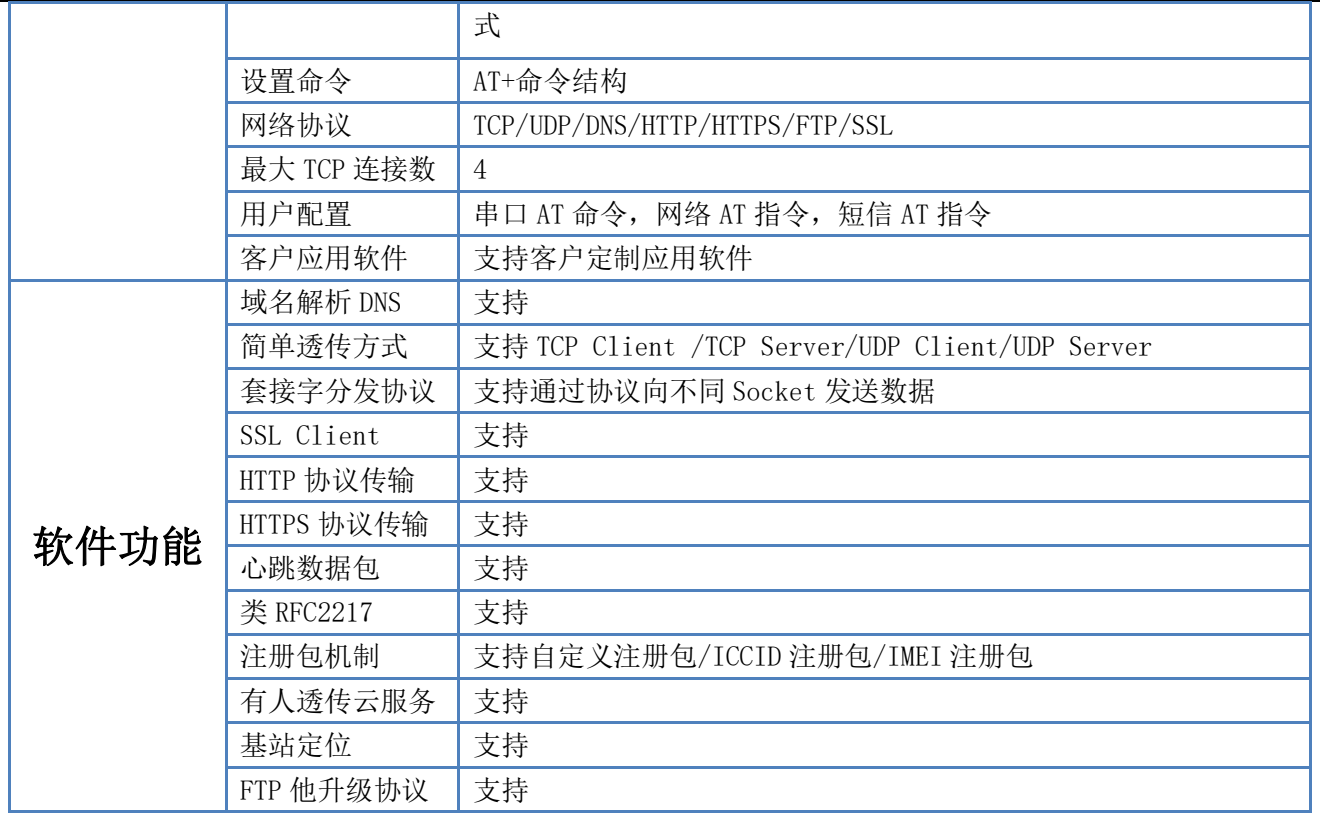

# <span id="page-8-0"></span>**2.3.** 尺寸描述

下图中是 USR-G780 的尺寸图(mm):

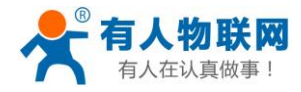

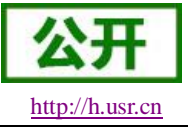

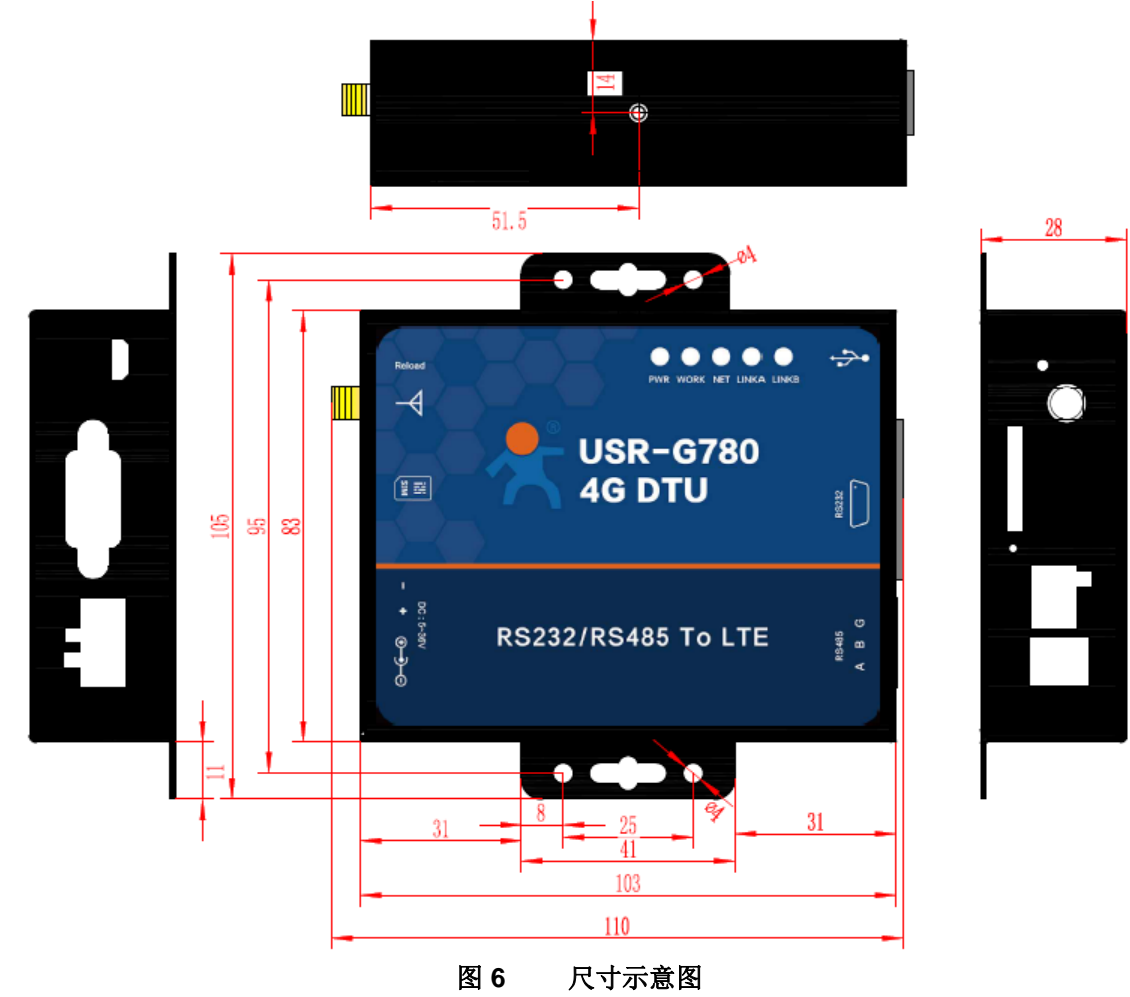

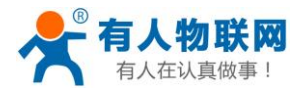

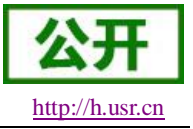

# <span id="page-10-0"></span>**2.4.**接口描述

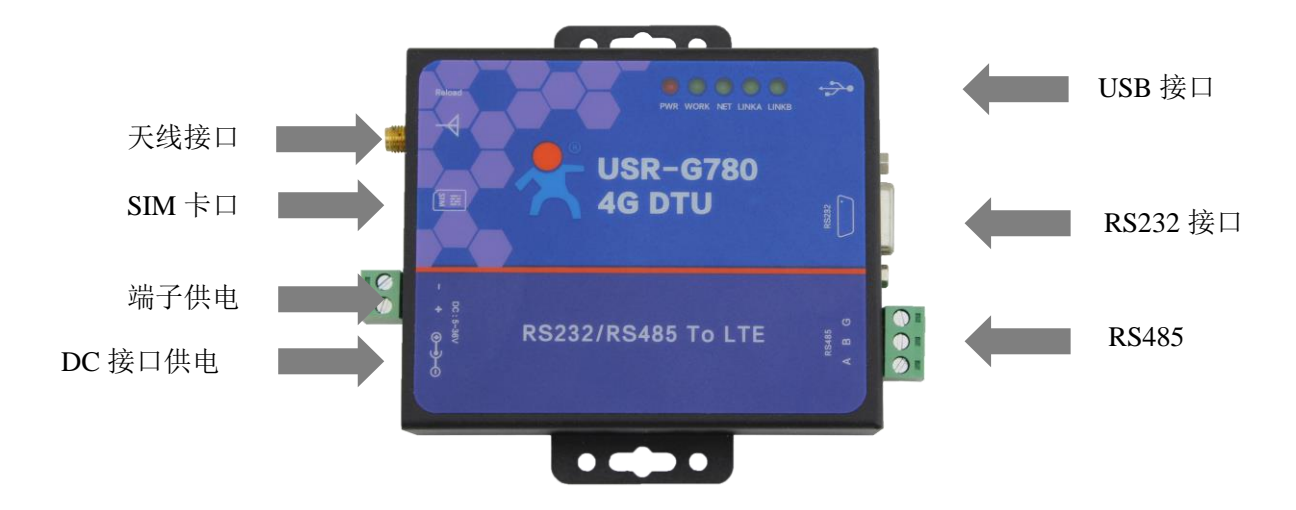

表 **4** 接口说明

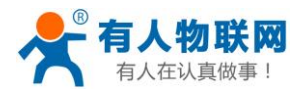

# <span id="page-11-0"></span>**3.** 产品功能

本章介绍一下 USR-G780 所具有的功能,下图是模块的功能的整体框图,可以帮助您对产品有一个总体的 认识。

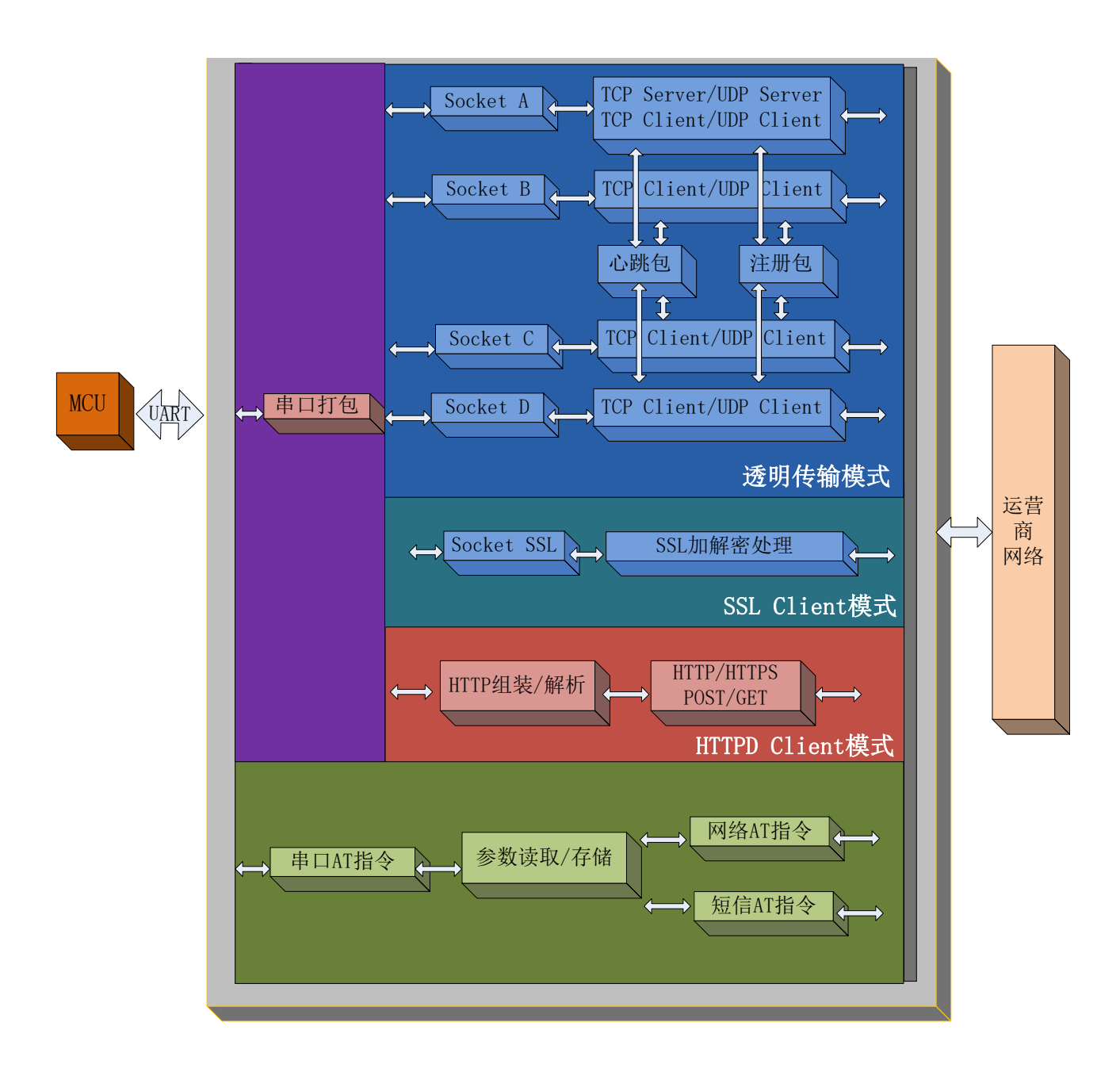

图 **7** 功能框图

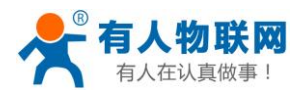

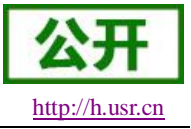

# <span id="page-12-0"></span>**3.1.** 工作模式

## <span id="page-12-1"></span>**3.1.1.** 网络透传模式

## <span id="page-12-2"></span>**3.1.1.1.** 模式说明

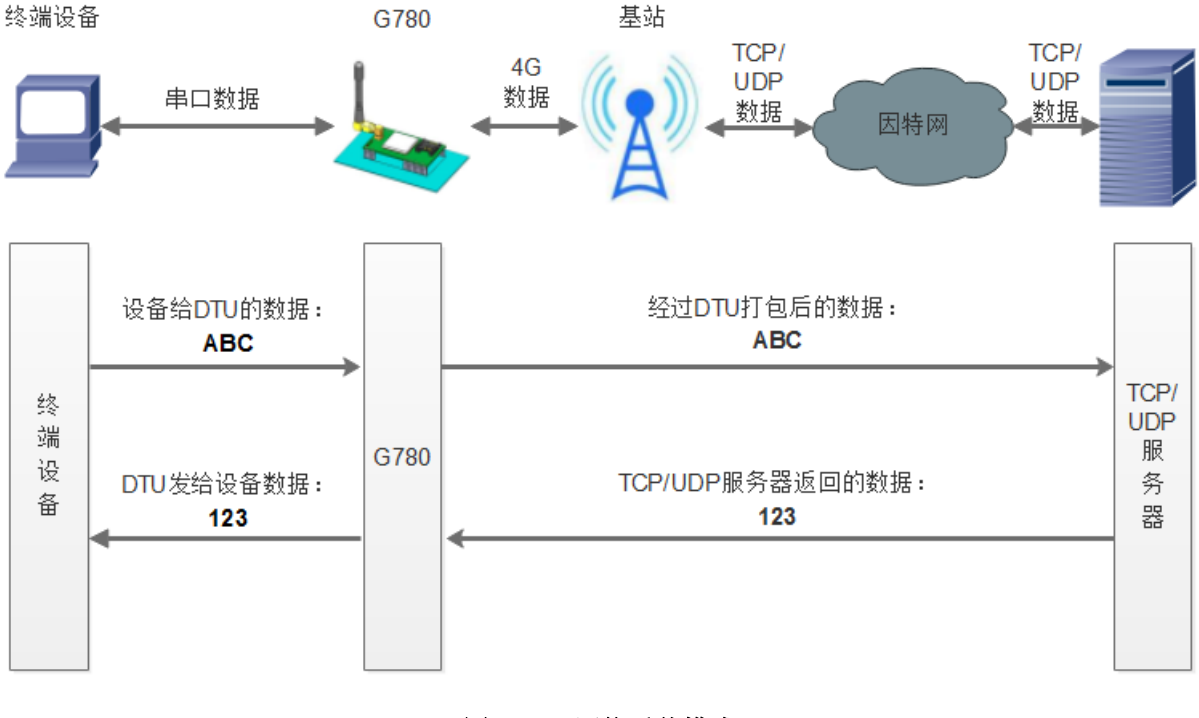

图 **8** 网络透传模式

在此模式下,用户的串口设备,可以通过本模块发送数据到网络上指定的服务器。模块也可以接受来自服 务器的数据,并将信息转发至串口设备。

用户不需要关注串口数据与网络数据包之间的数据转换过程,只需通过简单的参数设置,即可实现串口设 备与网络服务器之间的数据透明通信。

本模块支持四路 Socket 连接, 分别为 Socket A, Socket B, Socket C和 Socket D, 它们是相互独立的。USR-G780 仅Socket A支持作为TCP Client,TCP Server和UDP Client,UDP Server。其他三路只支持TCP Client和UDP Client 功能。

#### 注:TCP Server 和 UDP Server 仅 V1.3.0 版本以及更高的版本支持。

本模块支持四路 Socket 分别设置为短链接,当设置为短链接时只有在发送数据的时候才会和服务器建立连 接,当无数据传输时开始计时,超过设置的超时时间之后断开和服务器的连接。

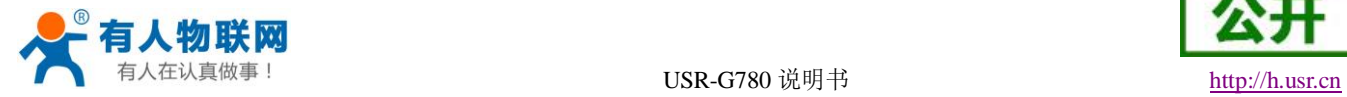

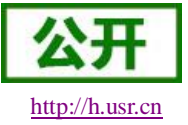

## 表 **5** 参考 **AT** 指令集

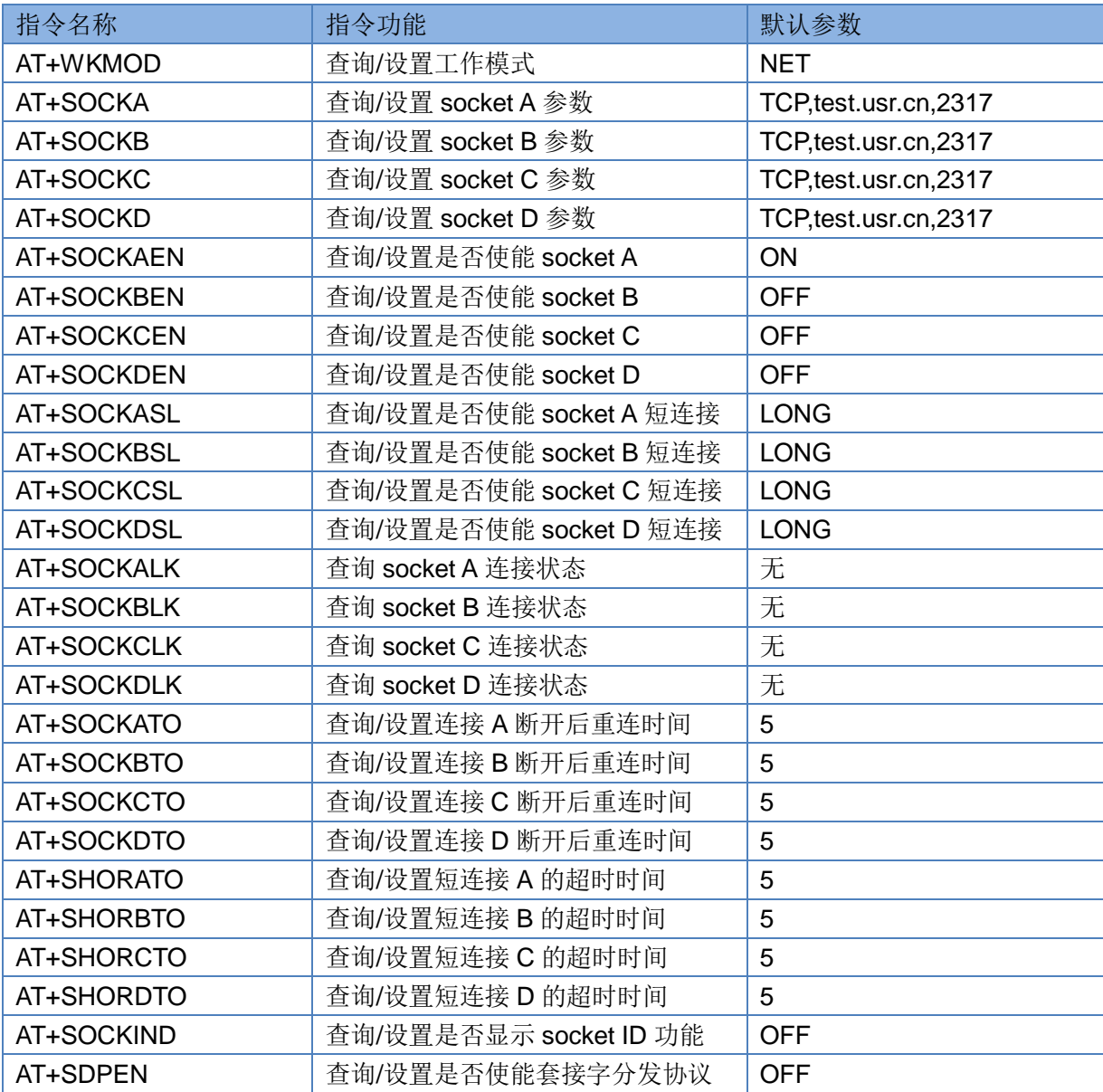

设置软件示意图:

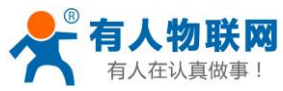

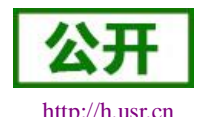

 $\Box$ @ USR-G78x V1.0.0.28  $\equiv$ 文件 Language 帮助 串ロ号COM1 ▽ 检验/数据/停止 NONE V 8  $\sqrt{1}$ √ 流控 NONE √ ■ 关闭串口 田供工の  $\geq 1$  $\overline{2}$ E 选择工作模式 执行命令及提示 4 ◎ 网络透传模式 → 3 ○ HTTPD模式 日设置并保存所有参数 C 获取当前参数 进入配置状态 进入通讯状态 TCP/UDP<br>数据 网络 TCP/UDP<br>数据 串口数据  $PC$  $DTU$ 串口终端 模块重启 帮助信息 查询版本 查信号强度 恢复用. 恢复出厂设置 存为用户默认 网络透传模式相关参数  $6\phantom{1}6$ ☑ 连接服务器A  $\boxed{\phantom{1}2317}$ 地址和端口 | test. usr. cn 连接类型 TCP ▽ 长连ま ▽ 超时时间(秒)  $\sqrt{5}$ □ 连接服务器B  $\overline{4}$ □ 连接服务器C □ 连接服务器D ☑ 启用心跳包 心跳时间(秒) 30  $\sim$ 全局参数 串口参数 串口波特率 460800 v 流控  $\sqrt{MPC}$ 检验/数据/停止 NONE ₹  $\sqrt{8}$  $\overline{\phantom{a}}$  $\sqrt{1}$ 打包时间(ms) 50 打包长度(Byte) 1024 通过串口发送 、 ◎发送 → □高级 图 **9** 设置软件示意图

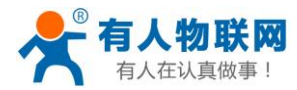

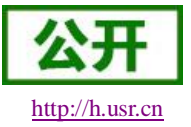

## <span id="page-15-0"></span>**3.1.2.** 协议透传 **UDC** 模式

注:支持该功能的固件版本是 V1.2.3 及其以上版本,如果低于该版本请联系技术支持索要远程升级指令。

## <span id="page-15-1"></span>**3.1.2.1.** 模式说明

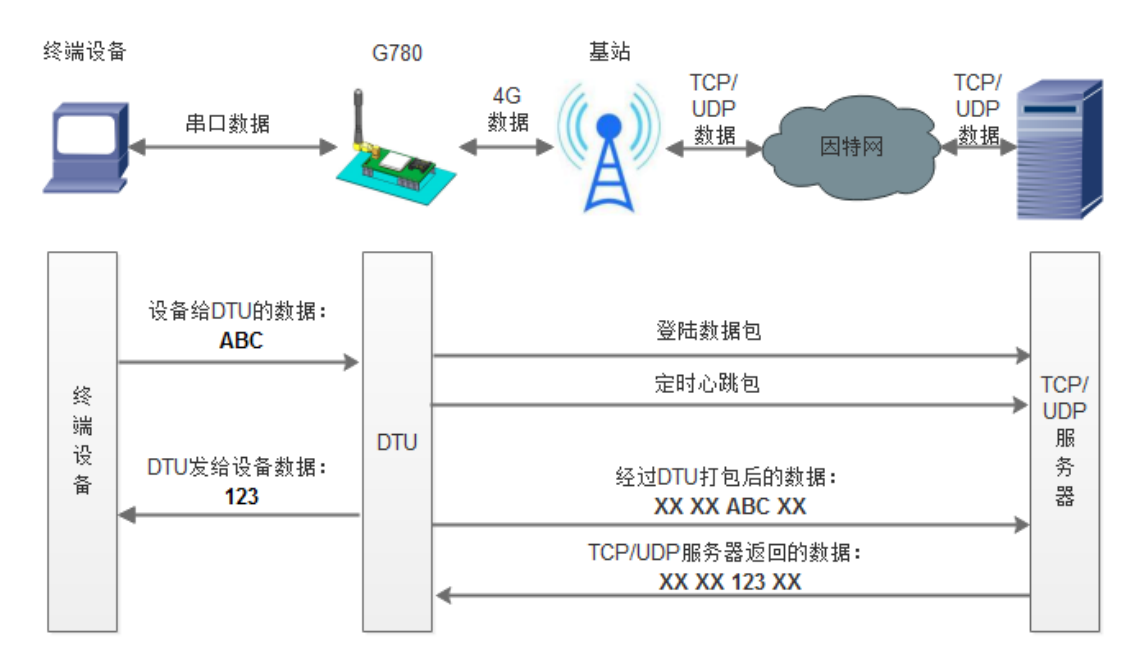

此模式在网络透传模式上增加特定的注册包和心跳包,并且对数据进行组包。这种模式更方便用户使用和 二次开发,用户可以理解成加入 UDC 协议的网络透传模式。此模式下,我们提供了服务器端二次开发包,用 户在将链接库加入到自己的工程后,就可以通过调用我们提供的接口,快速开发自己的服务端,好处在于设备 的上线情况和数据传输既能被用户所掌握,也可以由用户来控制,既方便了用户开发,也提高了服务器端的统 一性,稳定性和可靠性。

#### 表 **6** 参考 **AT** 指令集

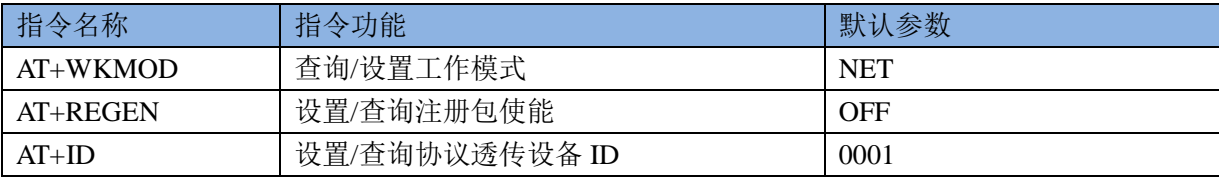

注:协议透传模式复用注册包相关指令,只新增设备 ID 一个指令。

设置软件示意图:

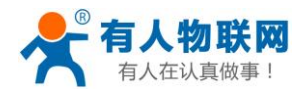

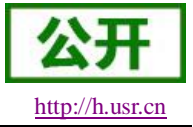

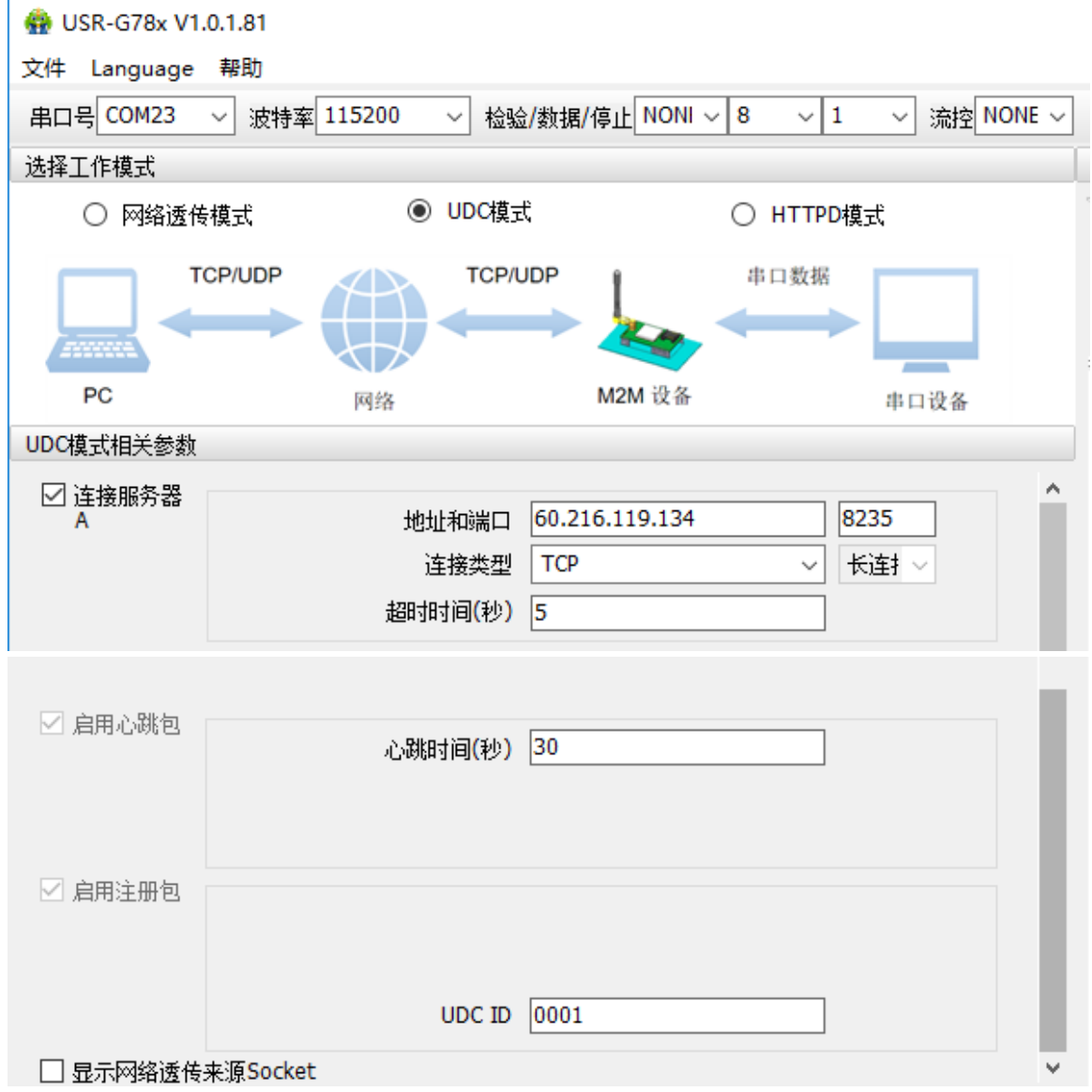

#### 图 **10** 设置软件示意图

注:协议透传模式具体使用方式请参考《软件设计手册》。 或者下载相关资料: UDC 开发协议:**<http://www.usr.cn/Download/540.html>** UDC 开发帮助:**<http://www.usr.cn/Download/539.html>**

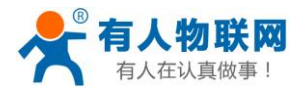

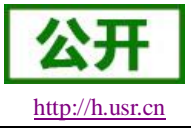

## <span id="page-17-0"></span>**3.1.3. HTTPD** 模式

## <span id="page-17-1"></span>**3.1.3.1.** 模式说明

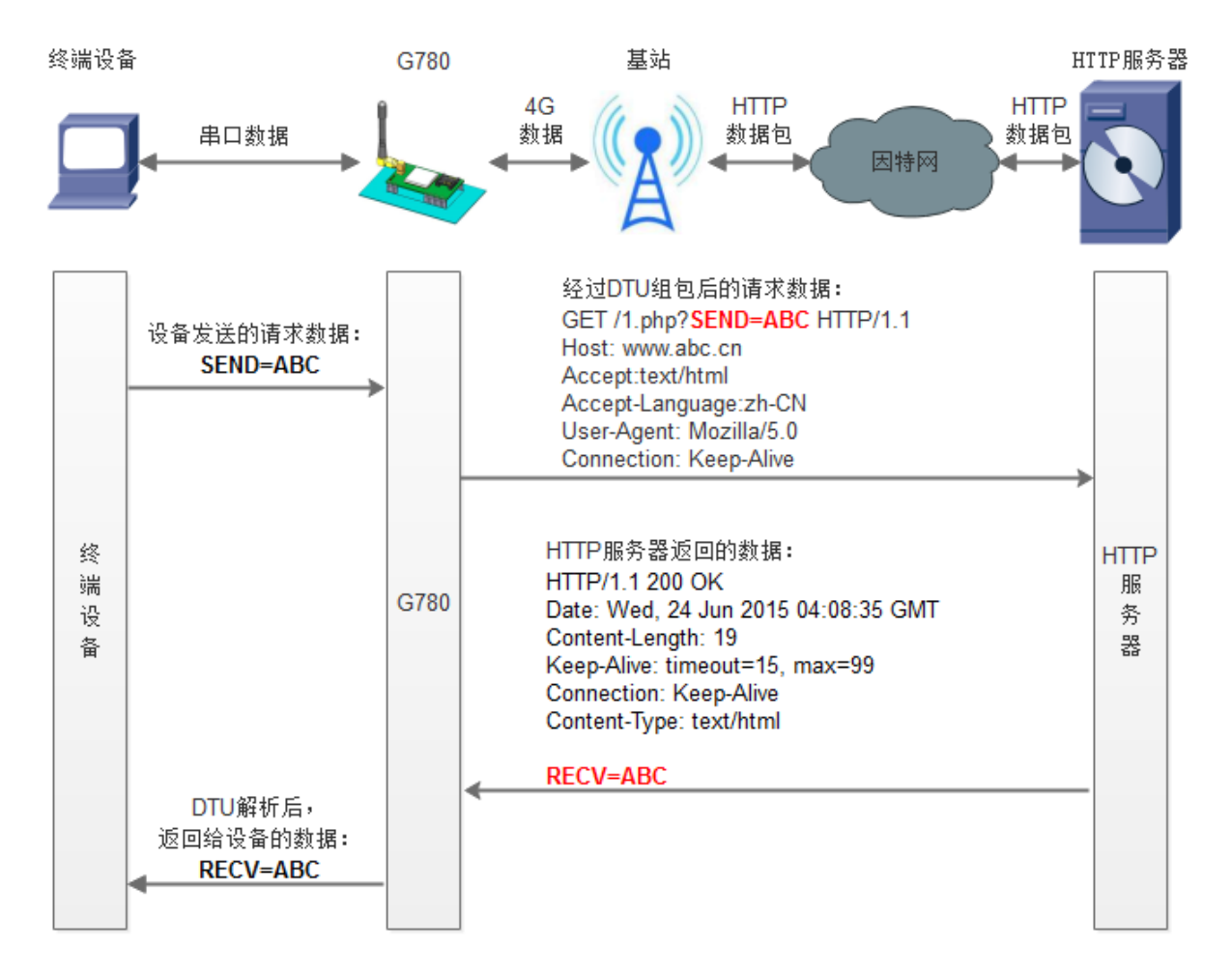

#### 图 **11 HTTPD** 模式

在此模式下,用户的终端设备,可以通过本模块发送请求数据到指定的 HTTP 服务器,然后模块接收来自 HTTP 服务器的数据,对数据进行解析并将结果发至串口设备。

用户不需要关注串口数据与网络数据包之间的数据转换过程,只需通过简单的参数设置,即可实现串口设 备向 HTTP 服务器的数据请求。

在 V1.3.0 版本开始增加 HTTPS 功能,使用 SSL 对 HTTPD 通讯进行加密,支持证书验证功能。具体功能 参考软件设计手册说明。

模块默认会过滤接收到的数据,只将用户数据部分输出到串口,客户可以使用 AT指令选择是否过滤 HTTPD 数据。

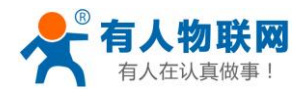

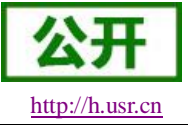

### 表 **7** 参考 **AT** 指令集

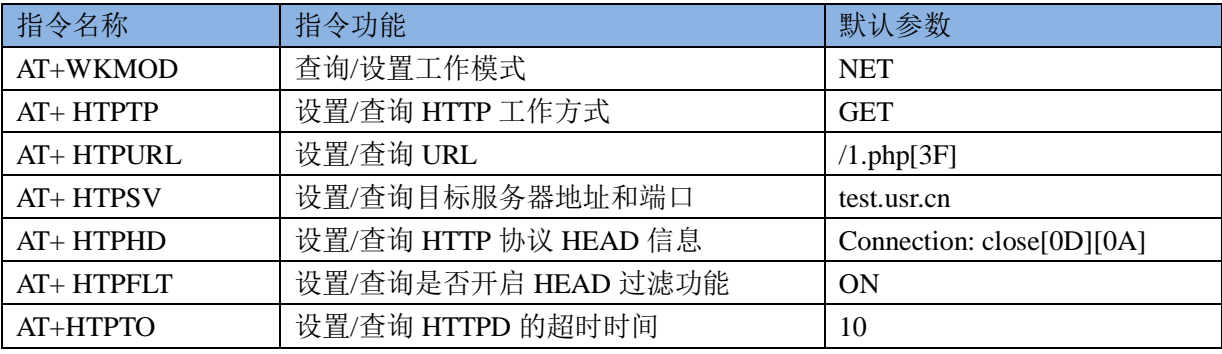

#### 设置软件示意图:

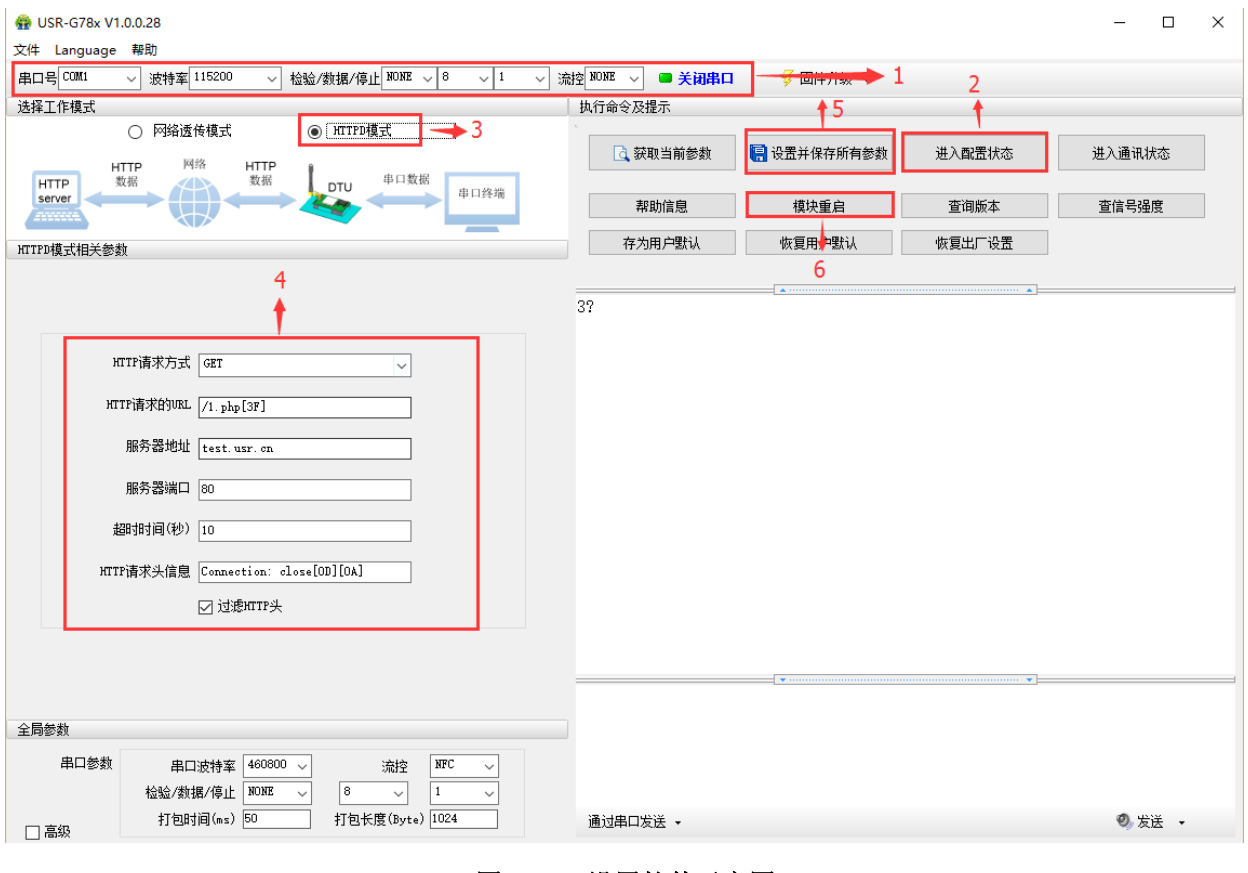

图 **12** 设置软件示意图

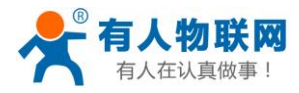

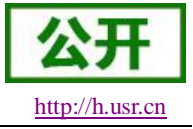

## <span id="page-19-0"></span>**3.1.4. HTTPDS** 模式

## <span id="page-19-1"></span>**3.1.4.1.** 模式说明

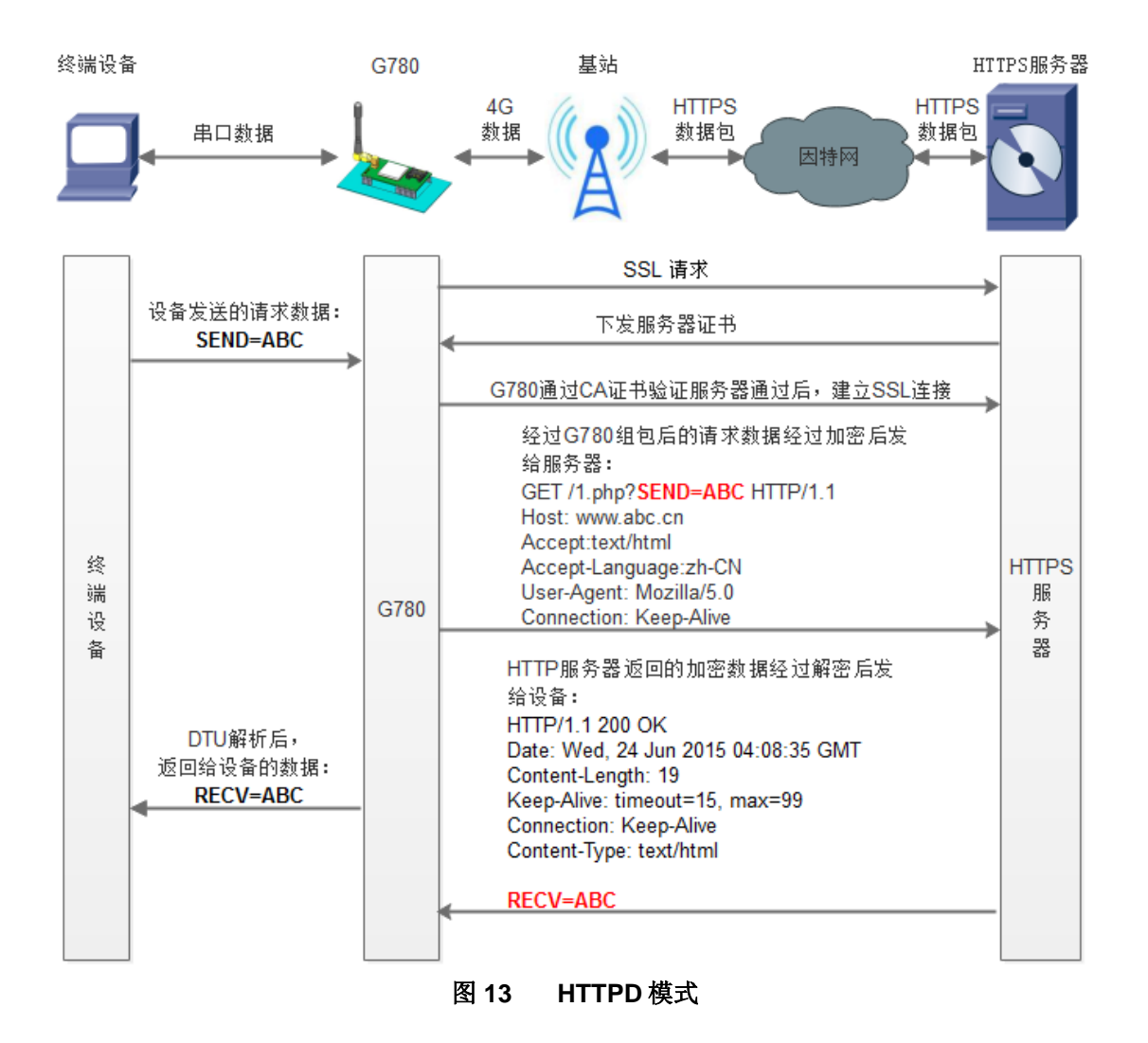

在 V1.3.0 版本开始增加 HTTPS 功能, 使用 SSL 对 HTTPD 通讯进行加密, 支持证书验证功能。具体功能 参考软件设计手册说明。

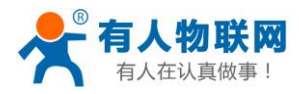

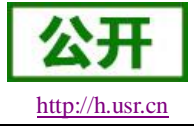

## <span id="page-20-0"></span>**3.1.5. SSL Client** 模式

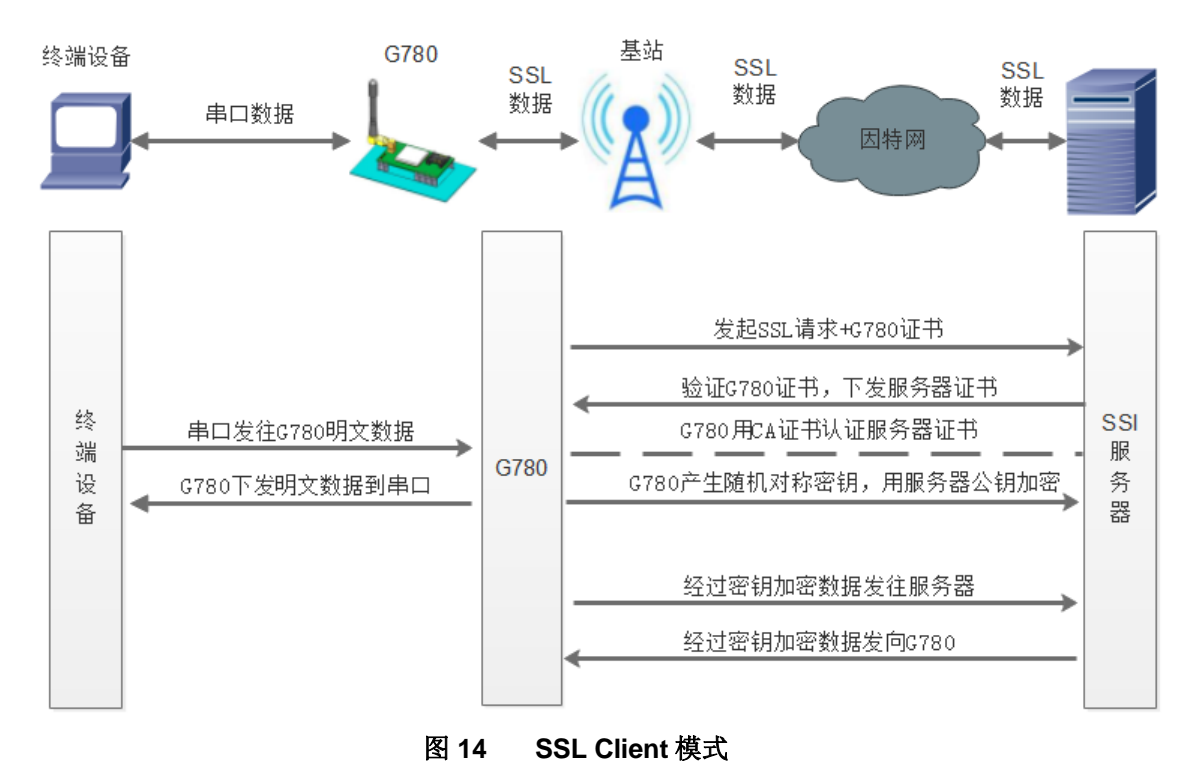

SSL Client 模式是 TCP Client 的一种增强, 在 Socket 通信的基础上添加了一层安全性保护。提供了更高的 安全性,包括身份验证,数据加密以及完整性验证。数据加密可以防止消息传递过程中被别人监听而造成的损 失,即使第三方监听到传递的消息,但是由于没有正确的密钥,其仍然无法得到正确的消息,完整性验证以防 止消息在传递过程中被别人修改。

SSL Client 支持验证服务器证书和上传本地证书的设置,针对不同应用场景可以使用 AT 指令进行设置。如 果其中牵扯到使用证书需要用户提前准备好 pem 格式的证书,具体使用说明请参考软件设计手册。

#### 注: 该功能需要固件版本 V1.3.0 及其更高版本才支持。

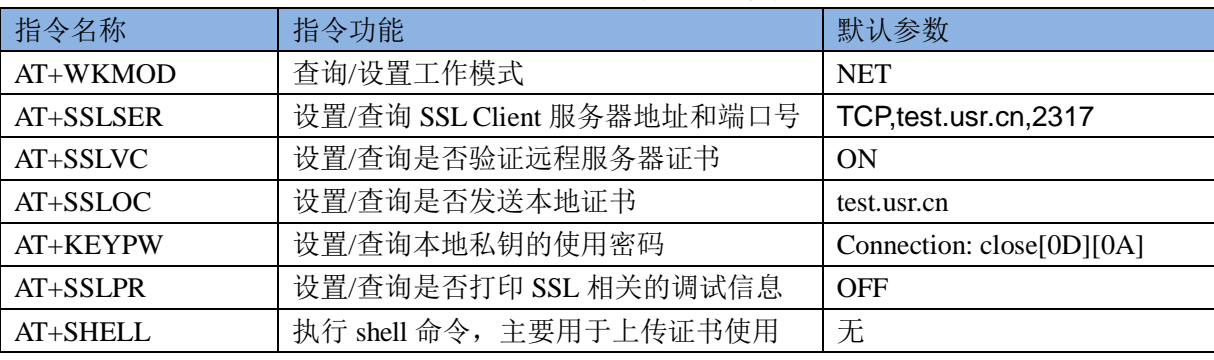

#### 表 **8** 参考 **AT** 指令集

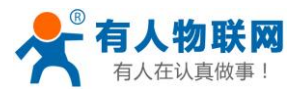

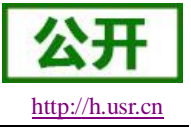

## <span id="page-21-0"></span>**3.2.**串口

## <span id="page-21-1"></span>**3.2.1.** 基本参数

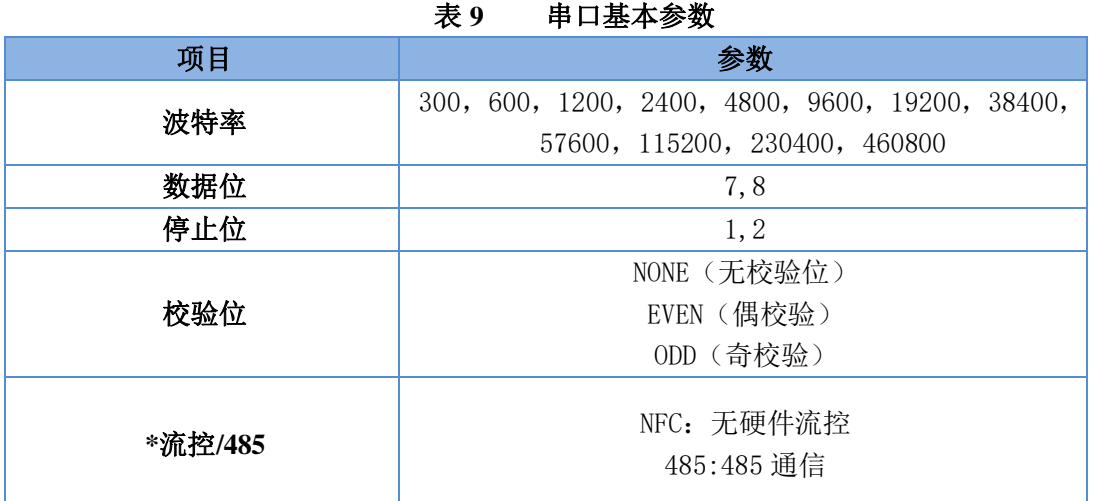

注:流控一项暂时不支持,请默认设置 NFC 或者 485 通讯

### <span id="page-21-2"></span>**3.2.2.** 成帧机制

## <span id="page-21-3"></span>**3.2.2.1.** 时间触发模式

G780 在接收来自 UART的数据时,会不断的检查相邻 2 个字节的间隔时间。如果间隔时间大于等于某一"时 间阈值",则认为一帧结束,否则一直接收数据直到大于等于 1K 字节。将这一帧数据作为一个 TCP 或 UDP 包 发向网络端。这里的"时间阈值"即为打包间隔时间。可设置的范围是 50ms~60000ms。出厂默认 50ms。

这个参数可以根据 AT 命令来设置, AT+UARTFT=<time>。

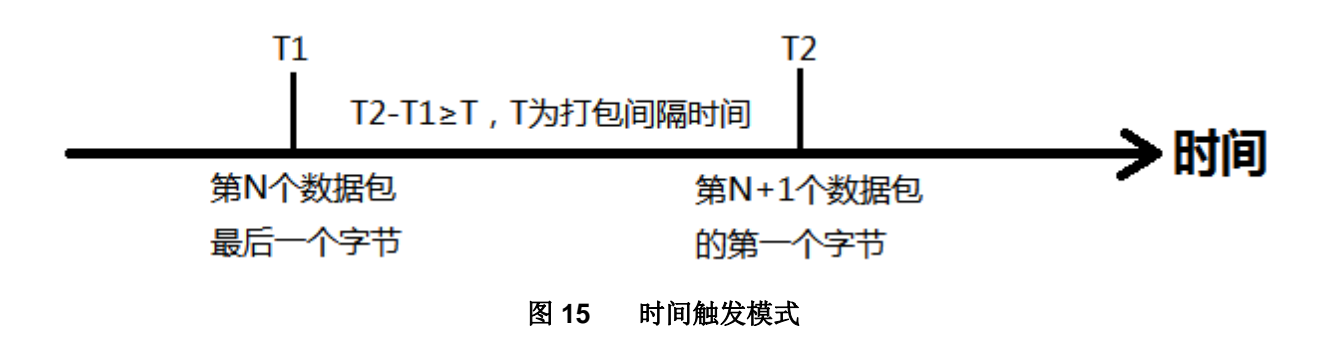

## <span id="page-21-4"></span>**3.2.2.2.** 长度触发模式

G780 在接收来自 UART 的数据时,会不断的检查已接收到的字节数。如果已接收到的字节数达到某一"长 度阈值",则认为一帧结束。将这一帧数据作为一个 TCP 或 UDP 包发向网络端。这里的"长度阈值"即为打包长

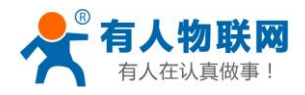

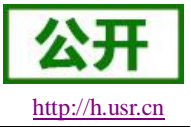

度。可设置的范围是 1~1024。出厂默认 1024。 这个参数可以根据 AT 命令来设置,AT+UARTFL=<length>。

<span id="page-22-0"></span>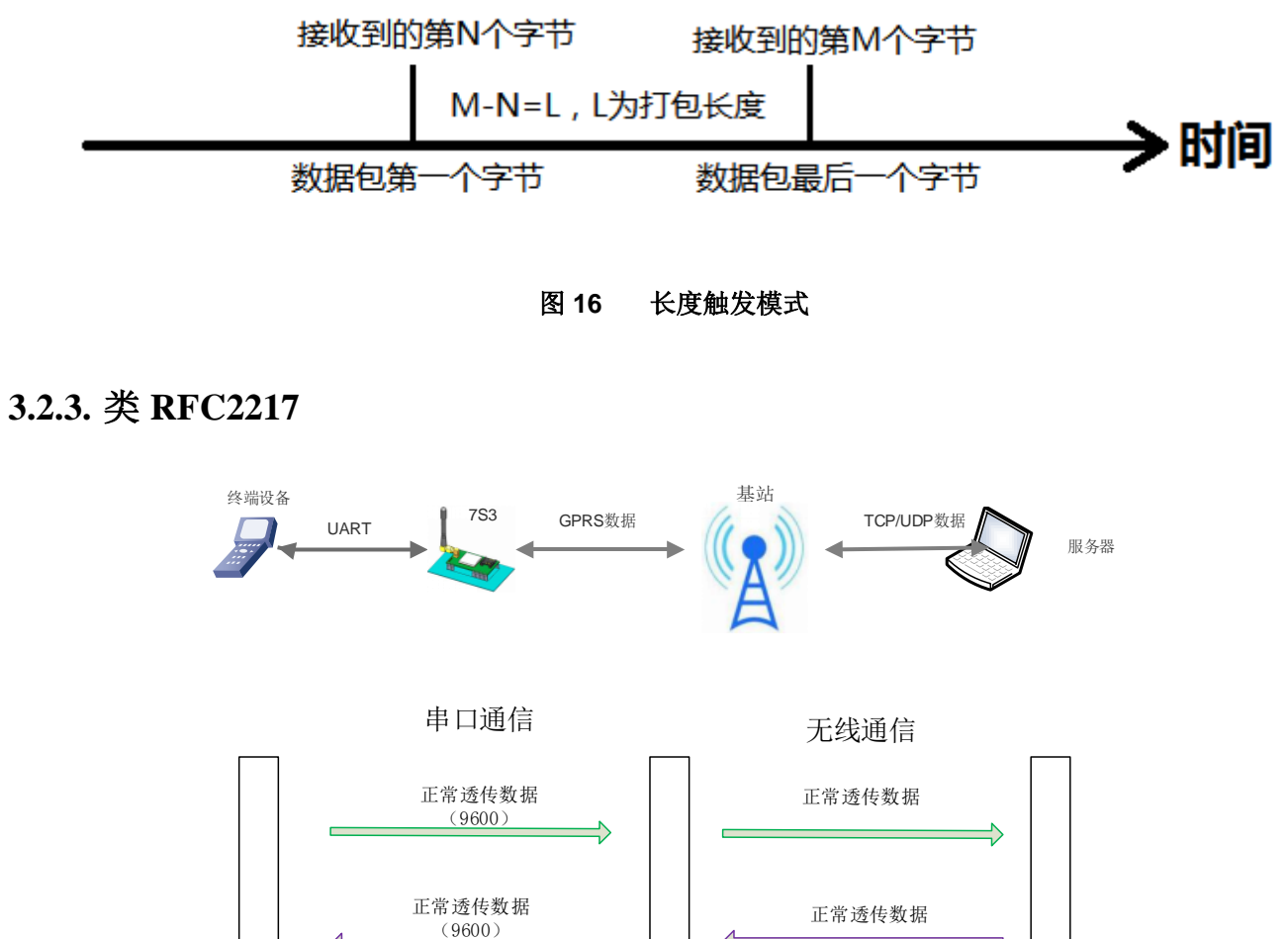

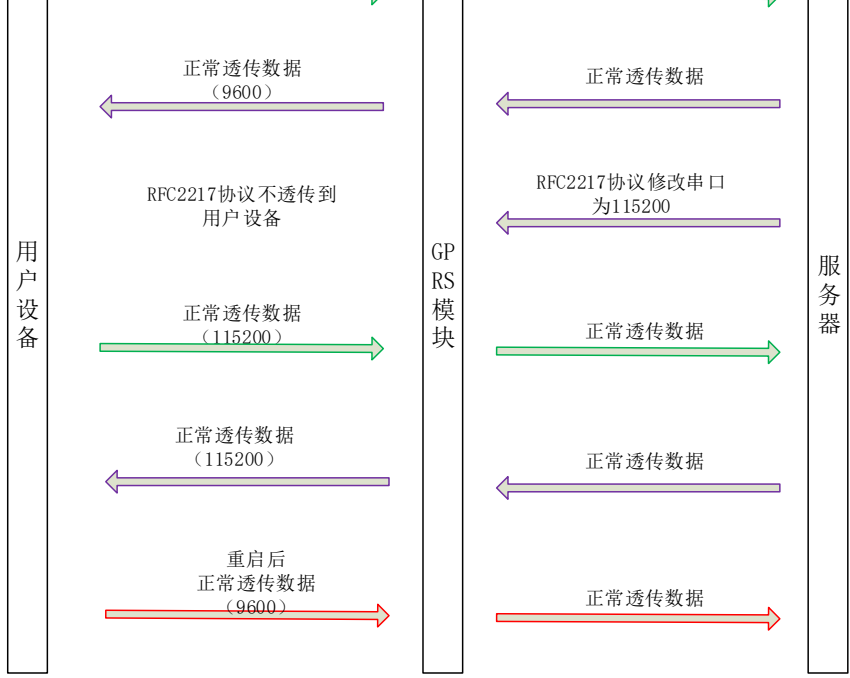

#### 图 **17** 类 **RFC2217** 功能示意图

此功能类似于 RFC2217, 即从网络端动态修改串口参数。从网络端发送符合特定协议的数据, 即可实时 修改串口的参数,这种修改只是临时性的,模块重启后,恢复原来的参数。详细使用说明请参考《软件设计手

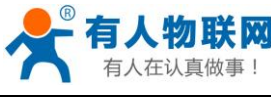

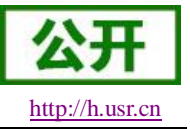

## <span id="page-23-0"></span>**3.3.**特色功能

### <span id="page-23-1"></span>**3.3.1.** 注册包功能

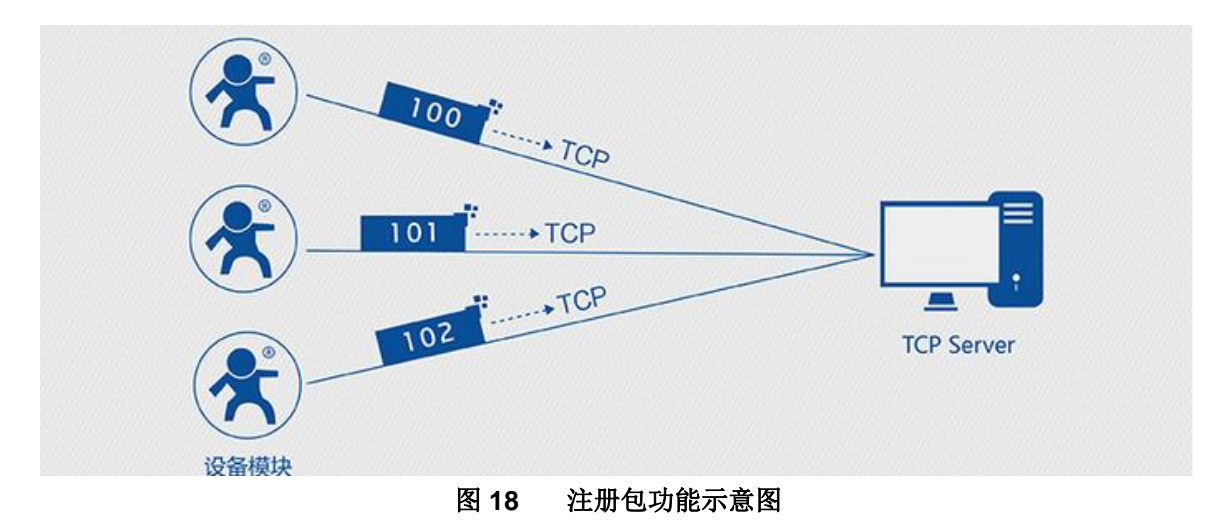

在网络透传模式下,用户可以选择让模块向服务器发送注册包。注册包是为了让服务器能够识别数据来源 设备, 或作为获取服务器功能授权的密码。注册包可以在模块与服务器建立连接时发送, 也可以在每个数据包 的最前端拼接入注册包数据,作为一个数据包。注册包的数据可以是 ICCID 码, IMEI 码, D2D 功能的 ID, 或 自定义注册数据。

- ICCID, SIM 的唯一识别码, 适用于基于 SIM 卡识别的应用。
- IMEI, DTU 设备内上网 DTU 唯一识别码,适用于基于设备识别的应用,与其内安装的 SIM 卡无关。
- CLOUD, 基于有人透传云应用的识别码, 通过设置的已获取权限的相关参数, 即可轻松使用有人透 传云服务。
- USER, 用户自定义数据, 可应用于用户自定义的注册数据。

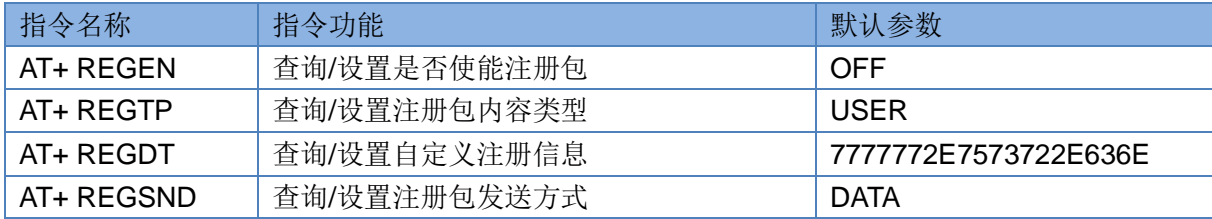

#### 表 **10** 参考 **AT** 指令集

设置软件示意图:

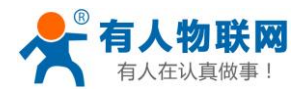

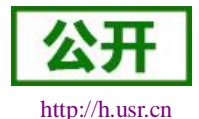

**49 USB-G78y V10028**  $\Box$  $\times$ 文件 Language 帮助  $\overline{2}$ ▽ 流控 NONE ▽ ■ 关闭串口 **串口号 COM1** ▽ 波特率  $\sqrt{1}$  $\frac{1}{2}$ 选择工作模式 执行命令及提示  $\overline{4}$ ◉ 网络透传模式 ○ HTTPD模式 ■ 设置并保存所有参数 d 获取当前参数 进入配置状态 进入通讯状态 网络 TCP/UDF TCP/UDP<br>数据 串口数据 新相 DTU PC 串口终端  $\hat{C}$ 帮助信息 模块重启 查询版本 查信号强度 般操作流程 网络透传模式相关参数 1、模块连PC串口、上申。 ▽ 短鍵 ▽  $\lambda$ 连接类型  $\sqrt{TCP}$ 2、打开串口: 5 3、获取当前参数; 超时时间(秒) - . .<br>4、选择工作模式及配置相关参数; ☑ 连接服务器D 5、设置并保存所有参数。 地址和湍口 串口已打开 连接类型  $\overline{\text{TCF}}$ ▽ | 短鍵 ▽ 串口已关闭 超时时间(秒) 串口已打开 □ 启用心跳包 3 □ 启用注册包 注册包发送方式 │与服务器建立连接时向服务 ▽ **TCCID码** 注册数据类型 U reern@ □ 显示网络透传米源Socket 全局参数 串口参称 串口波特率 460800 V 流控  $\sqrt{MP}$ 检验/数据/停止 NONE  $\overline{1}$  $\sqrt{8}$ 니 打包时间(ms) 50 打包长度(Byte) 1024 诵讨串口发送 • ◎ 发送 、 図高級

图 **19** 设置软件示意图

<span id="page-24-0"></span>**3.3.2.** 心跳包机制

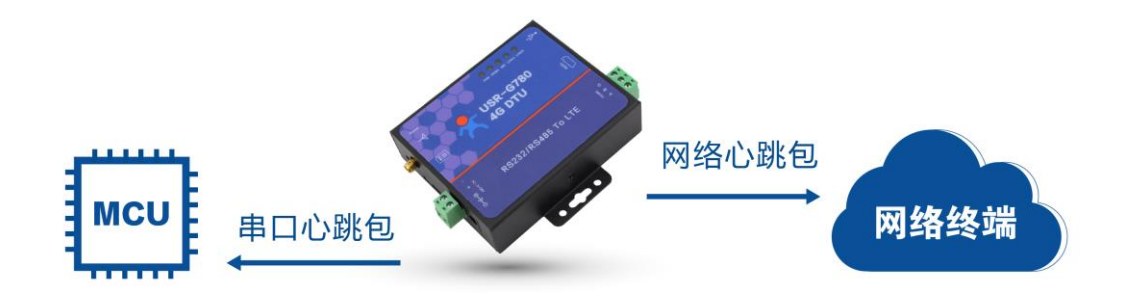

图 **20** 心跳包功能示意图

在网络透传模式下,用户可以选择让 DTU 发送心跳包。心跳包可以向网络服务器端发送,也可以向串口 设备端发送。

向网络端发送主要目的是为了与服务器保持连接,和让长时间空闲(很长时间内不会向服务器发送数据) 的 DTU 保持与服务器端的连接。

在服务器向设备发送固定查询指令的应用中,为了减少通信流量,用户可以选择,用向串口设备端发送心 跳包(查询指令),来代替从服务器发送查询指令。

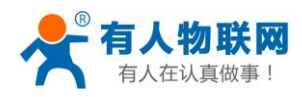

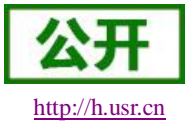

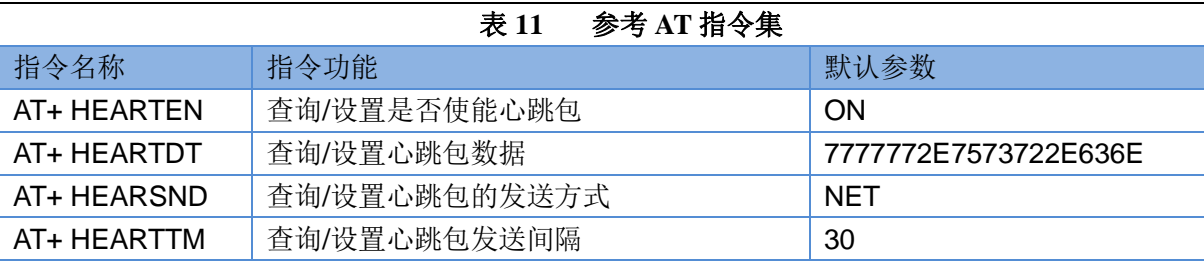

设置软件示意图:

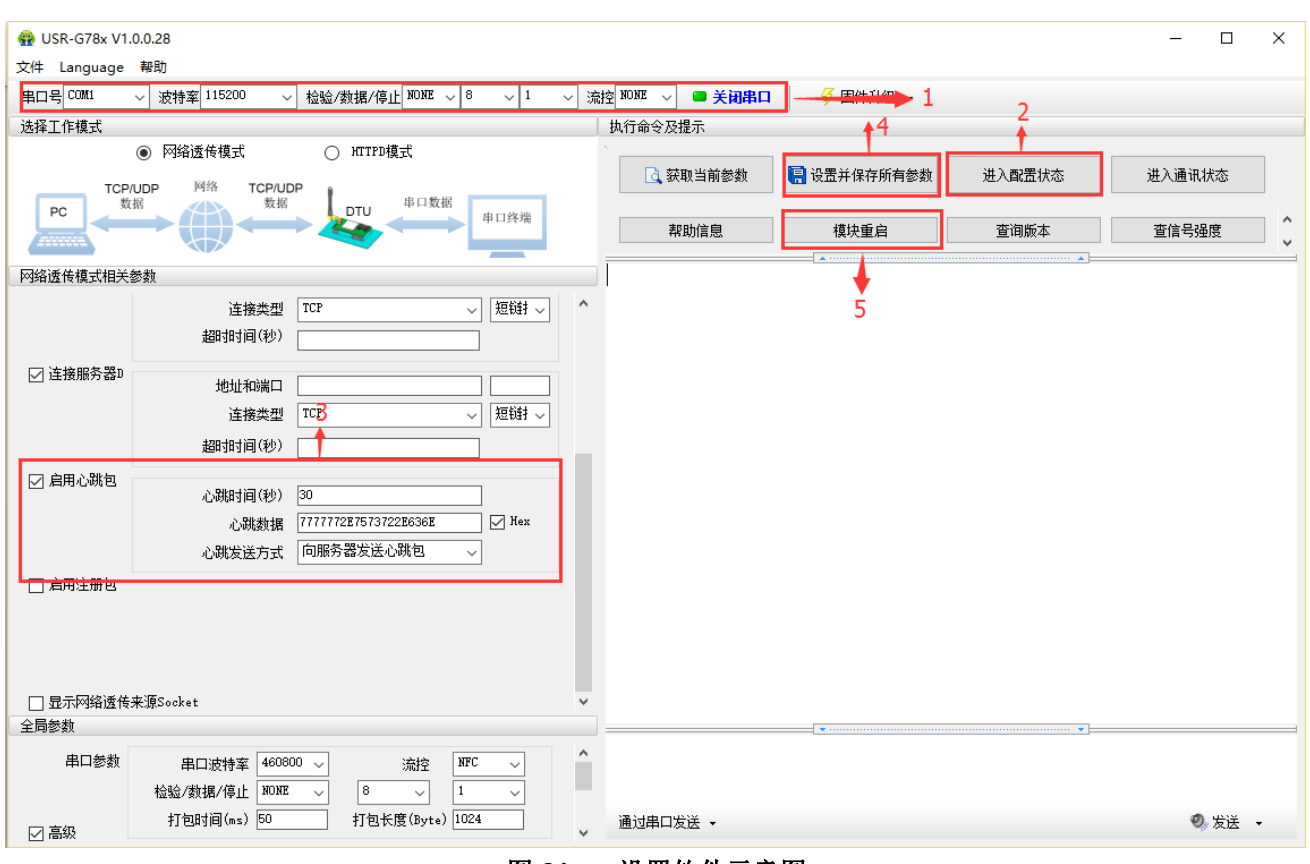

图 **21** 设置软件示意图

<span id="page-25-0"></span>**3.3.3.** 透传云功能

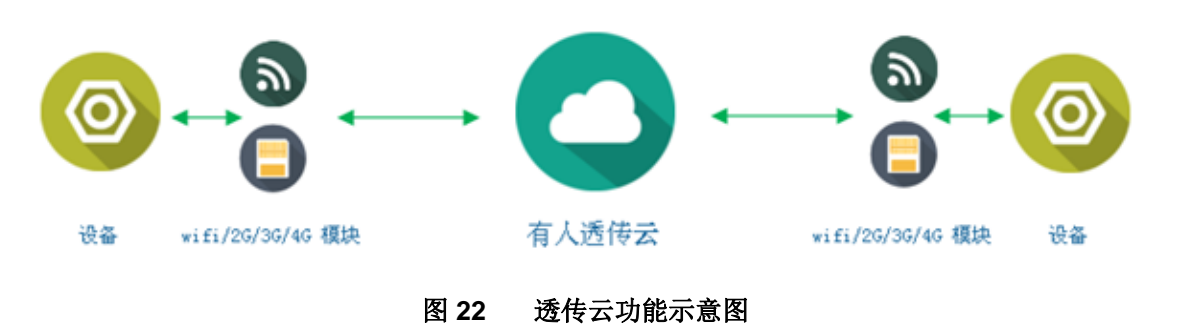

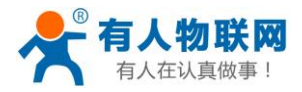

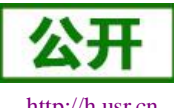

有人透传云主要是为解决设备与设备、设备与上位机(Android、IOS、PC)之间相互通信而开放的平台。 透传云主要用来透传数据,接入设备几乎不需做修改便可接入实现远程透传数据。透传云适用于远程监控、物 联网、车联网、智能家居等领域, 所以我们的 USR-G780 也支持接入透传云。关于透传云的相关信息请浏览 **[cloud.usr.cn](http://cloud.usr.cn/)** 获取更多资料,详细参考下面链接 **<http://www.usr.cn/Faq/263.html>**。

### 表 **12** 参考 **AT** 指令集

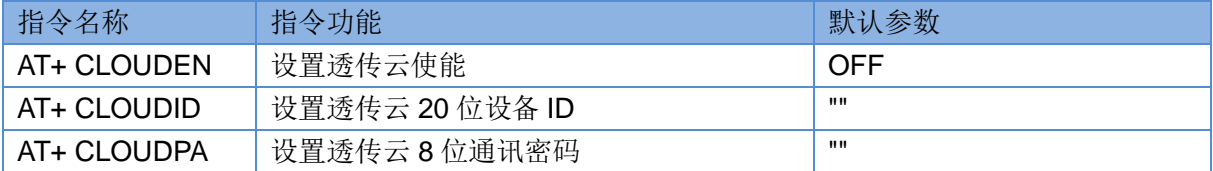

设置软件示意图:

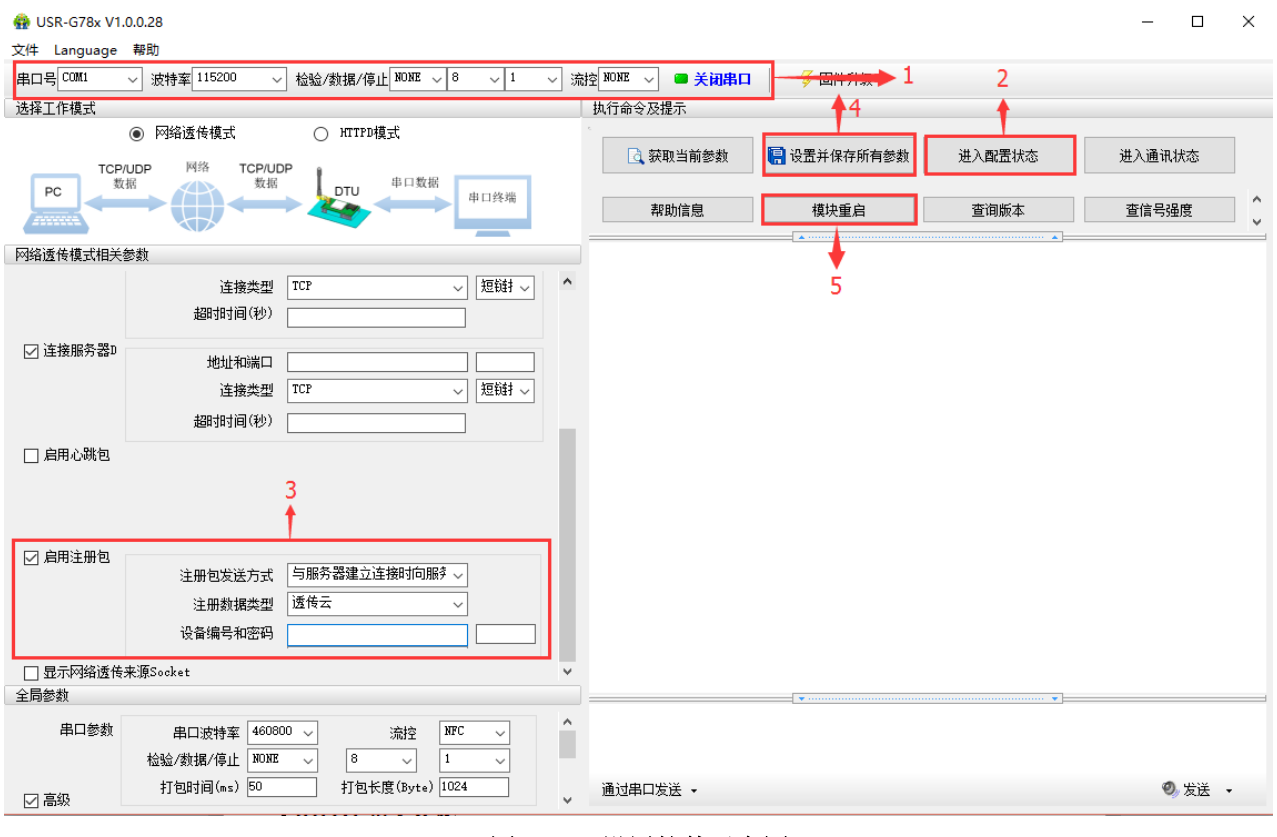

图 **23** 设置软件示意图

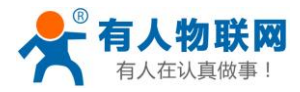

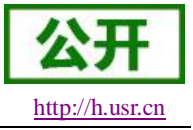

## <span id="page-27-0"></span>**3.3.4.** 套接字分发协议

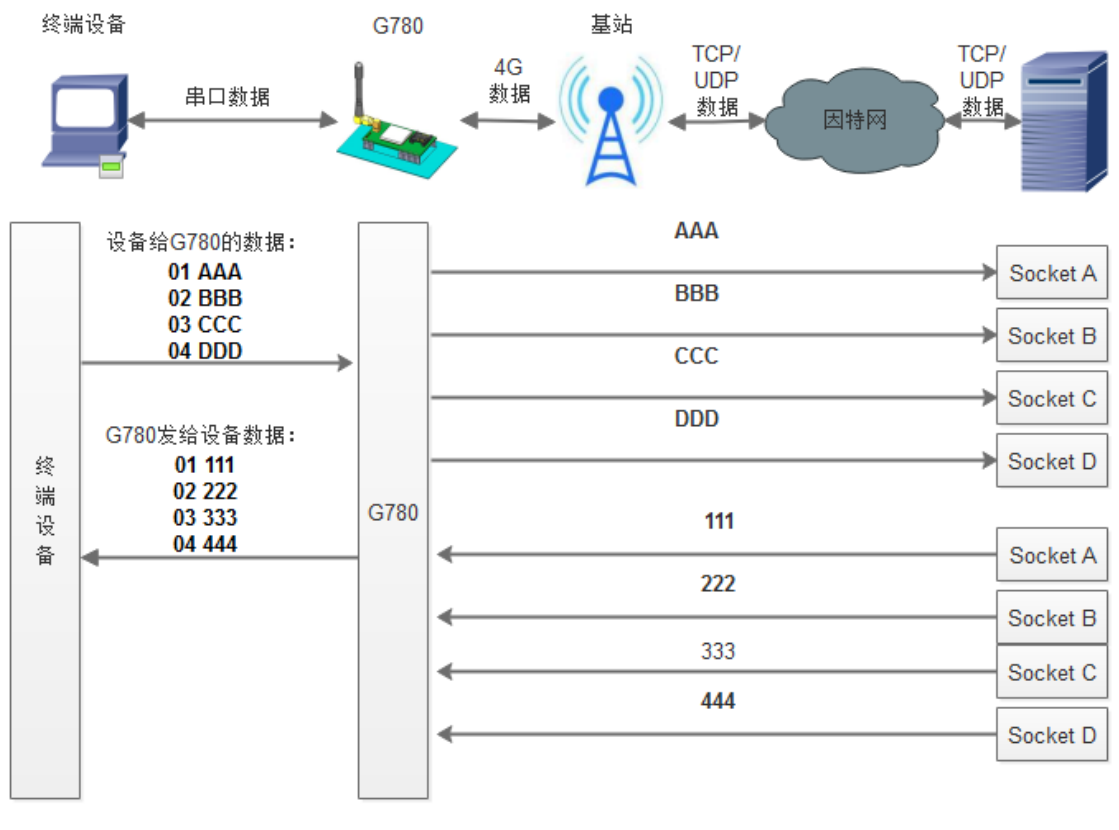

图 **24** 套接字分发协议示意图

USR-G780 支持套接字分发协议,可以通过特定的协议将数据发往不同的 Socket, 也可以将不同 Socket 接 收的数据增加包头包尾进行区分,详细介绍可以参考《有人套接字分发协议》。

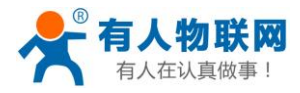

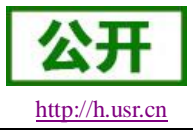

## <span id="page-28-0"></span>**3.3.5. FTP** 他升级协议

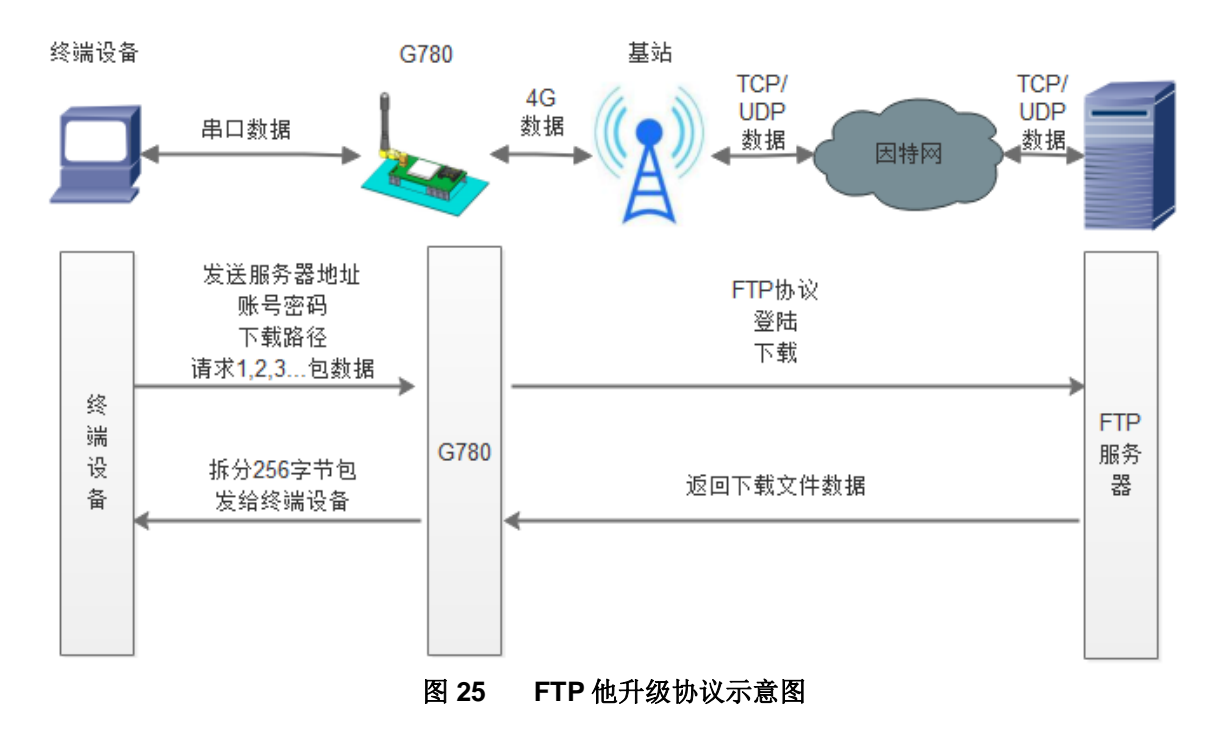

USR-G780 支持 FTP 他升级协议,用户设备可以通过串口使用特殊协议请求 FTP 服务器上的文件,可以将 服务器的文件拆成 256 字节的小包进行传输,方便客户设备进行远程升级或远程下载大文件使用。详细介绍可 以参考《有人 FTP 他升级协议》,下载地址:**<http://www.usr.cn/Download/538.html>**。

## <span id="page-28-1"></span>**3.3.6. RNDIS** 功能

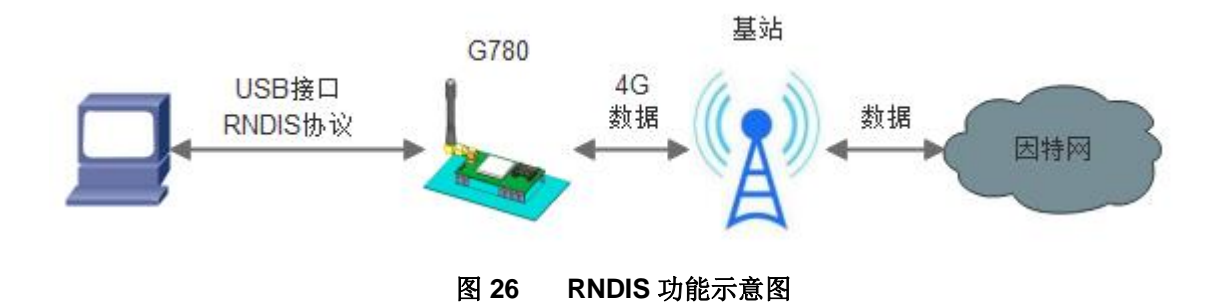

USR-G780 支持 RNDIS 远程网络驱动接口功能,用户使用电脑通过 USB 连接 G780 之后可以将 G780 当做 一个 4G 上网卡使用,可以通过 G780 高速访问互联网。使用方法请参考《软件设计手册》相关具体描述。

## <span id="page-28-2"></span>**3.3.7.** 指示灯状态指示

USR-G780 上有五个指示灯, 分别是 PWR, WORK, NET, LINKA 和 LINKB。指示灯代表的状态如下:

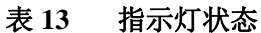

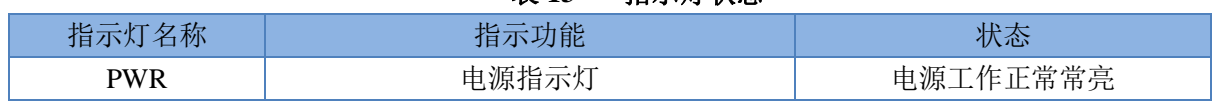

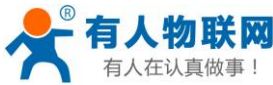

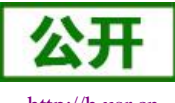

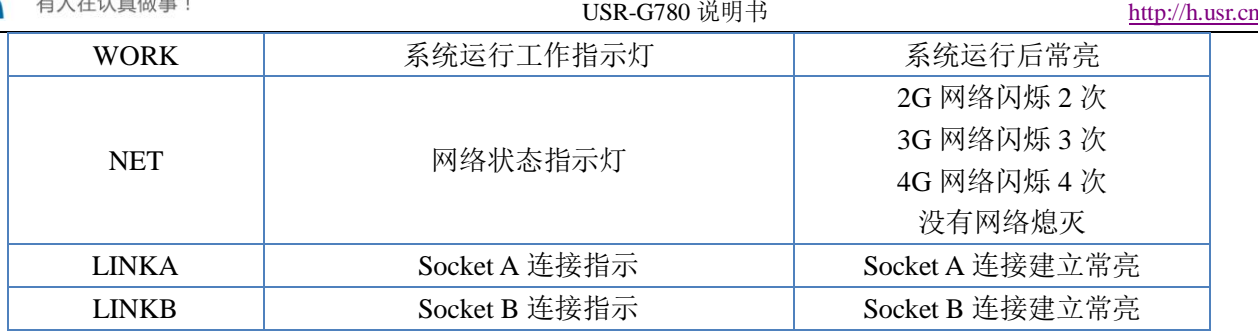

### <span id="page-29-0"></span>**3.3.8.** 固件升级

USR-G780 支持通过 USB 和 FTP 无线升级,具体操作请参考软件设计手册 2.3.8 章节

### <span id="page-29-1"></span>**3.3.9.** 硬件恢复默认设置

恢复出厂默认参数,上电后,按下 Reload 键 3~15S,然后松开,即可将设备参数恢复至出厂默认参数。

#### <span id="page-29-2"></span>**3.3.10.** 基站定位

USR-G780 在 V1.3.0 版本增加 LBS 基站定位功能,可以通过运营商的网络获取到设备的大体位置, 定位精 度一般在 100 米左右。基站定位信息是通过 AT 指令获取, 可以配合串口 AT, 短信 AT 指令灵活使用。

表 **14** 参考 **AT** 指令集

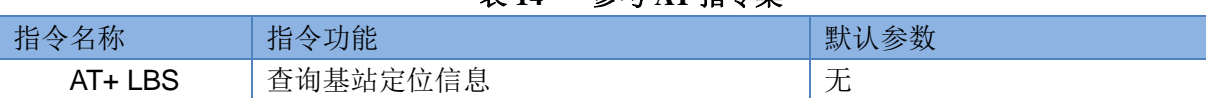

注: 此功能获取的并不是直接定位信息(例如: 经纬度信息),而是基站位置信息,用户需要将此信息给 到第三方,由第三方通过计算得到直接定位信。第三方的位置信息服务一般为收费服务。用户测试时,可以去 该网址下去换算实际位置(<http://www.cellid.cn/>)。

## <span id="page-29-3"></span>**4.** 参数设置

## <span id="page-29-4"></span>**4.1.**网页配置参数

USR-G780 支持网页配置相关设备参数,如果要使用网页配置参数首先需要安装驱动程序,驱动和 RNDIS 以及 USB 固件升级功能使用同一个驱动程序,并使用 Micro USB 线与 USR-G780 的 USB 口相连。具体配置方 法请参考 RNDIS 功能章节。

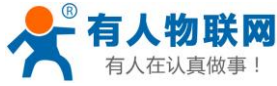

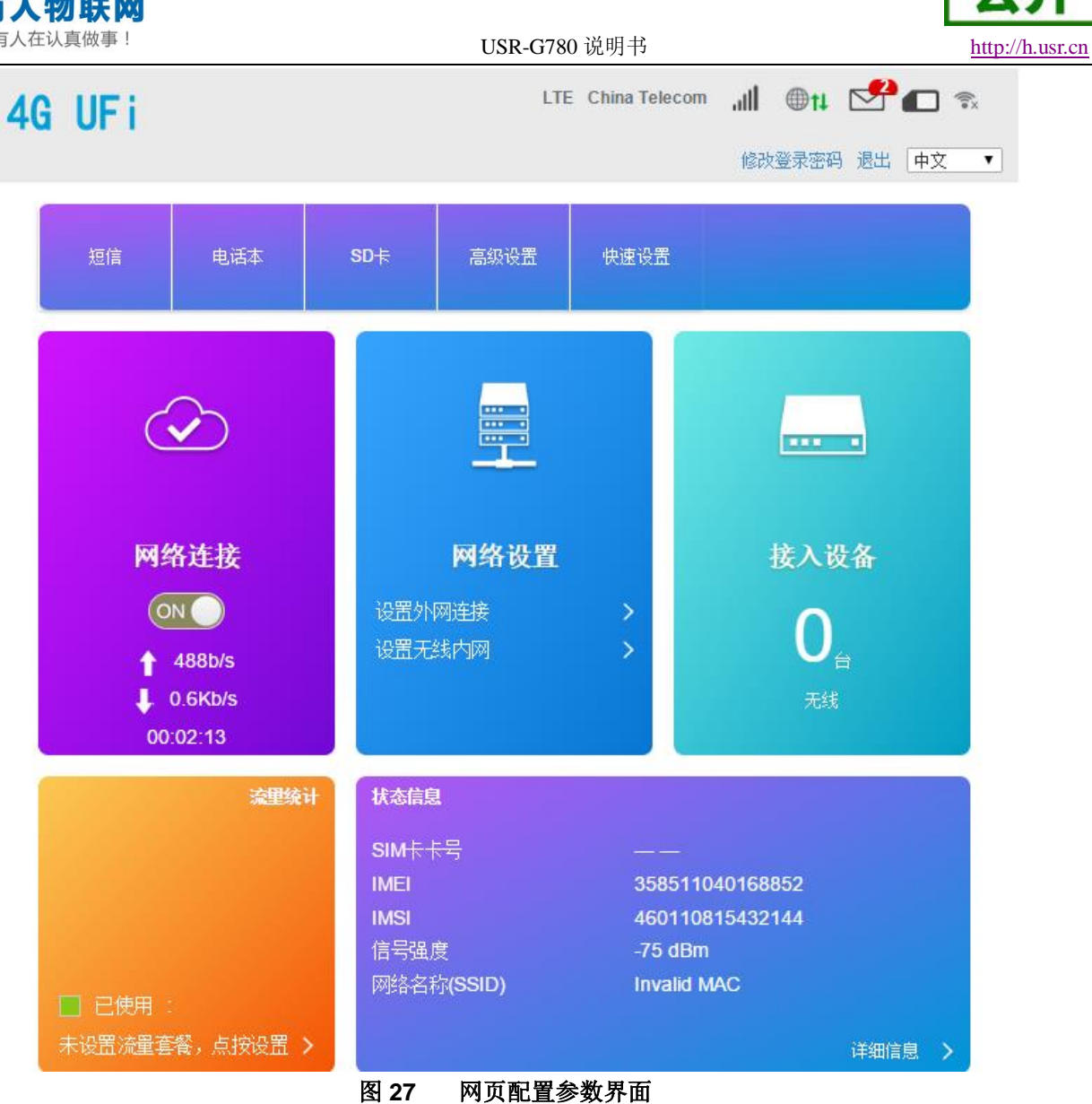

#### 表 **15** 网页配置功能列表

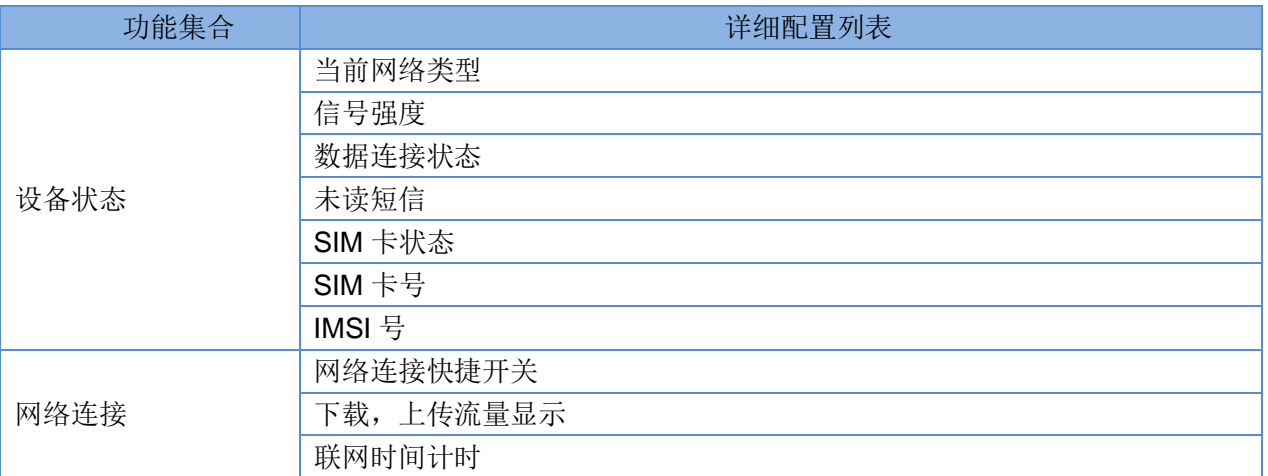

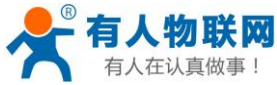

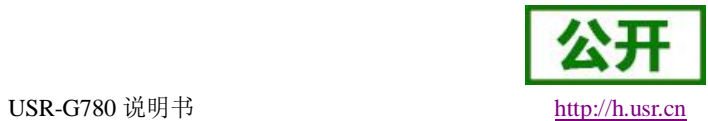

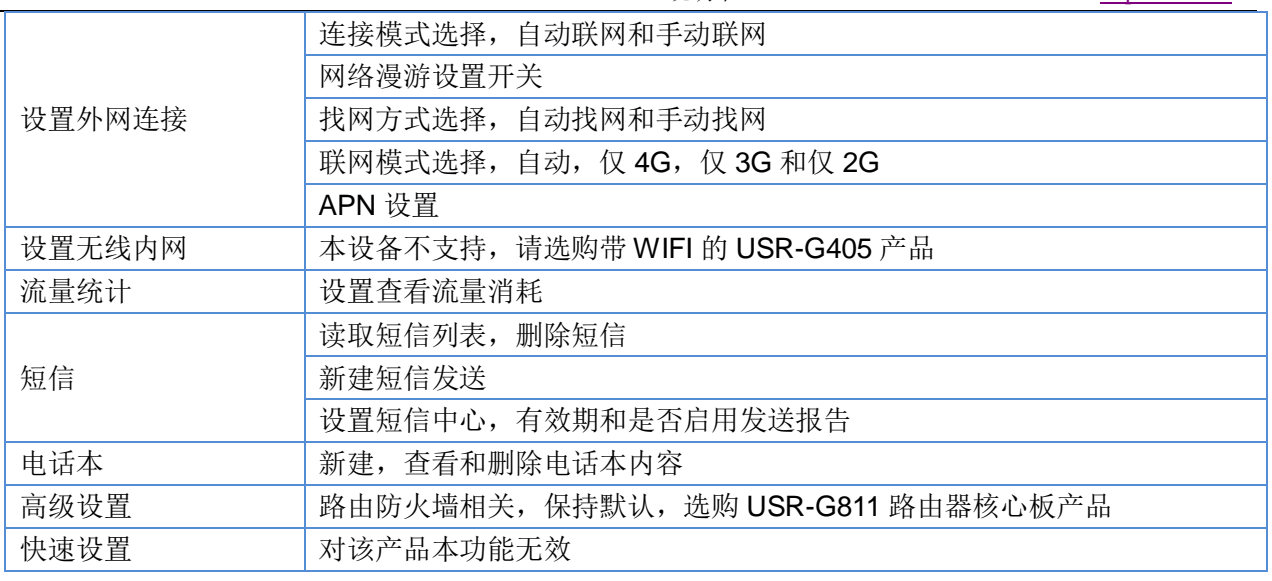

#### 说明:

- 1. 请使用浏览器访问 192.168.100.1,出厂默认密码 admin。
- 2. 网页配置参数不支持配置 DTU 通讯相关参数,配置 DTU 通讯功能参考 AT 指令集。
- 3. 配置外网连接参数时,需要在首页先把网络连接的开关关闭后才能配置。

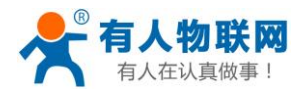

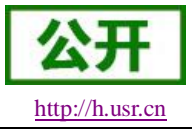

# <span id="page-32-0"></span>**4.2. AT** 指令配置

## <span id="page-32-1"></span>**4.2.1.** 设置软件说明

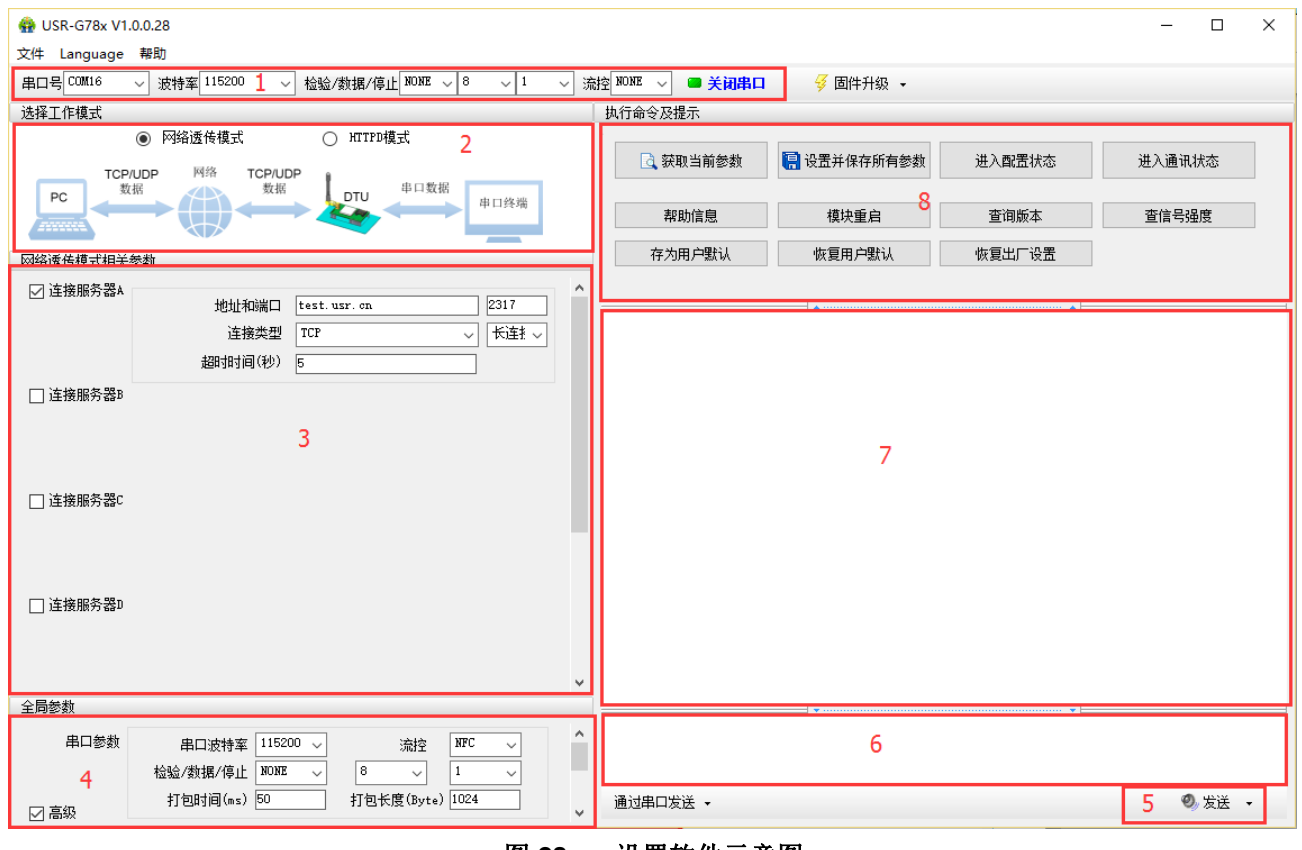

图 **28** 设置软件示意图

说明:

- 1. 软件串口参数设置区,需设置与模块当前串口一致的参数,否则无法与模块通信。
- 2. 工作模式选择区,选择模块工作与哪种模式。
- 3. 特色功能参数设置区,设置模块的特色功能相关的参数。
- 4. 全局参数区,设置模块基本的全局参数。
- 5. 指令发送按钮,点击可发送自输入的指令。
- 6. 输入框,自输入指令文本框。
- 7. 接收框,接收来自模块的返回信息。
- 8. 常用指令按钮,点击可输入常用的 AT 指令。

### <span id="page-32-2"></span>**4.2.2. AT** 指令模式

当模块工作在网络透传、协议透传和 HTTPD 三种工作模式的任何一种时,可以通过向模块的串口发送特 定时序的数据,让模块切换至"指令模式"。当完成在"指令模式"下的操作后,通过发送特定指令让模块重新返 回之前的工作模式。

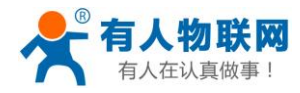

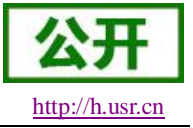

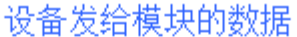

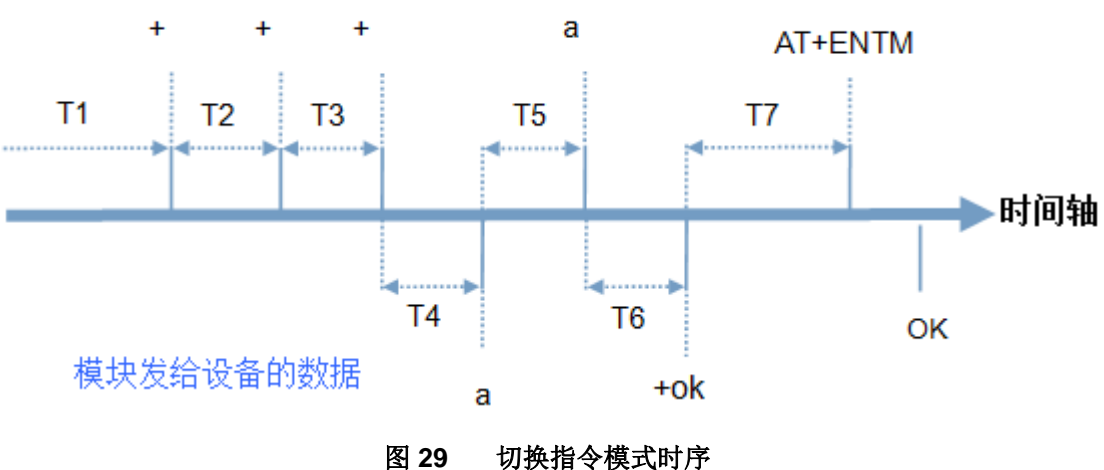

#### 切换指令模式时序

在上图中,横轴为时间轴,时间轴上方的数据是串口设备发给模块的,时间轴下方的数据为模块发给串口 的。

时间要求:

T1 > 当前串口打包间隔时间(参考 AT+UARTFT) T2 < 当前串口打包间隔时间(参考 AT+UARTFT) T3 < 当前串口打包间隔时间(参考 AT+UARTFT)  $T5 < 3s$ 

从网络透传、HTTPD 切换至临时指令模式的时序:

1. 串口设备给模块连续发送"+++",模块收到"+++"后,会给设备发送一个'a'。 在发送"+++"之前的 200ms 内不可发送任何数据。

2. 当设备接收'a'后,必须在 3 秒内给模块发送一个'a'。

- 3. 模块在接收到'a'后,给设备发送"+ok",并进入"临时指令模式"。
- 4. 设备接收到"+ok"后,知道模块已进入"临时指令模式",可以向其发送 AT 指令。

从临时指令模式切换至短信透传、网络透传、HTTPD 的时序:

- 1. 串口设备给模块发送指令"AT+ENTM"。
- 2. 模块在接收到指令后,给设备发送"+OK",并回到之前的工作模式。

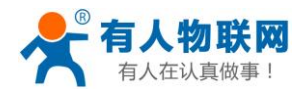

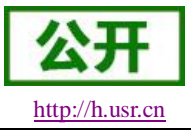

设备接收到"+OK"后,知道模块已回到之前的工作模式。

### <span id="page-34-0"></span>**4.2.3.** 串口 **AT** 指令

串口AT指令是指工作在透传模式下,我们不需要切换到指令模式,可以使用密码加AT指令方法去查询和 设置参数的方法。

一般应用在客户设备需要在模块运行时查询或者修改参数使用,可以不需要复杂的+++时序进入指令模块, 从而快速的查询或者设置参数。

注:具体使用方法请参考《软件设计手册》。

### <span id="page-34-1"></span>**4.2.4.** 网络 **AT** 指令

网络 AT 指令是指工作在透传模式下,通过网络发送密码加 AT 指令的方式去设置和查询参数。

网络 AT 指令和串口 AT 指令类似,区别在于网络 AT 是使用网络下发 AT 指令,用于客户服务器设备远程 查询或者修改参数使用,客户可以使用网络 AT 指令进行批量的参数修改和查询,方便对拥有的设备进行管理。 注:具体使用方法请参考《软件设计手册》。

# <span id="page-34-2"></span>**4.2.5.** 短信 **AT** 指令

短信 AT 指令是指, 我们可以使用短信的方式去查询和配置模块的参数。

短信 AT 指令一般是客户临时需要查询或者修改参数的情况下使用,只要知道设备的手机号,就可以查询 和修改参数,对于偏远地区的设备管理十分方便。

注:具体使用方法请参考《软件设计手册》。

# <span id="page-34-3"></span>**5. AT** 指令集

| 指令             | 功能描述          |
|----------------|---------------|
| 管理指令           |               |
| AT             | 测试指令          |
| Н              | 帮助信息          |
| Z              | 软件重启          |
| <b>REBOOT</b>  | 设备重启          |
| Е              | 查询/设置是否开启指令回显 |
| <b>ENTM</b>    | 退出命令模式        |
| <b>WKMOD</b>   | 查询/设置工作模式     |
| <b>CMDPW</b>   | 查询/设置命令密码     |
| <b>STMSG</b>   | 查询/设置设备启动信息   |
| <b>CSQ</b>     | 查询设备当前信号强度信息  |
| <b>RSTIM</b>   | 查询/设置模块自动重启时间 |
| <b>SYSINFO</b> | 查询当前联网信息      |

表 **16** AT 指令集

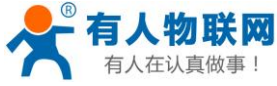

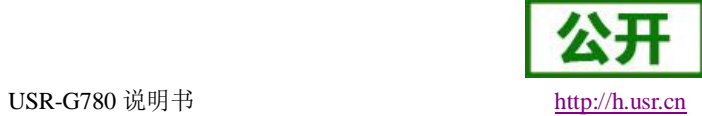

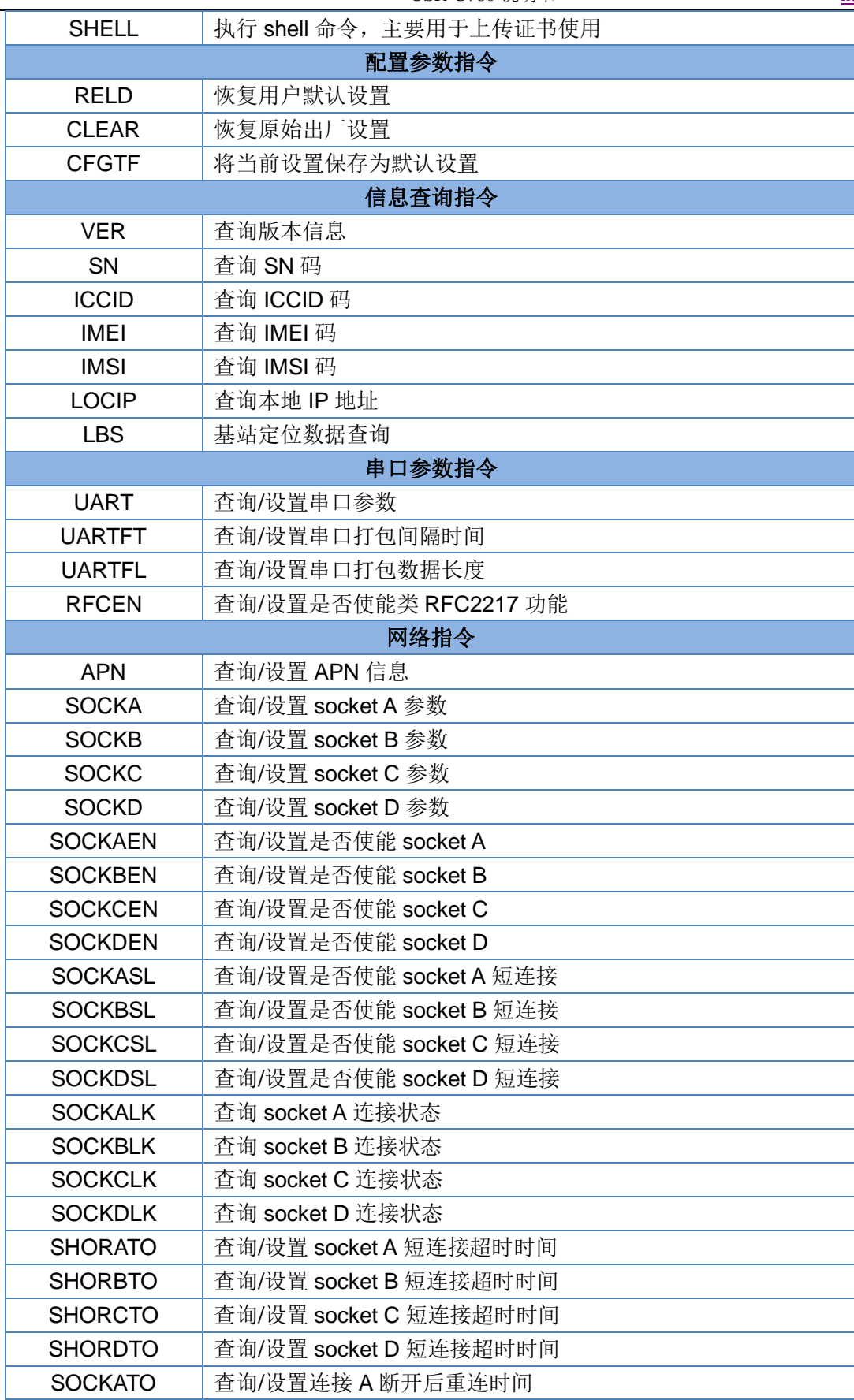

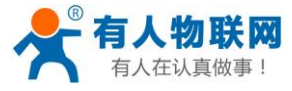

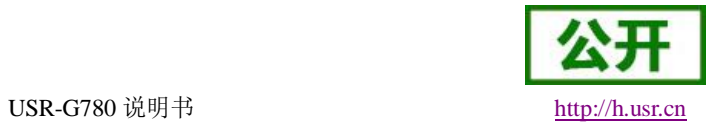

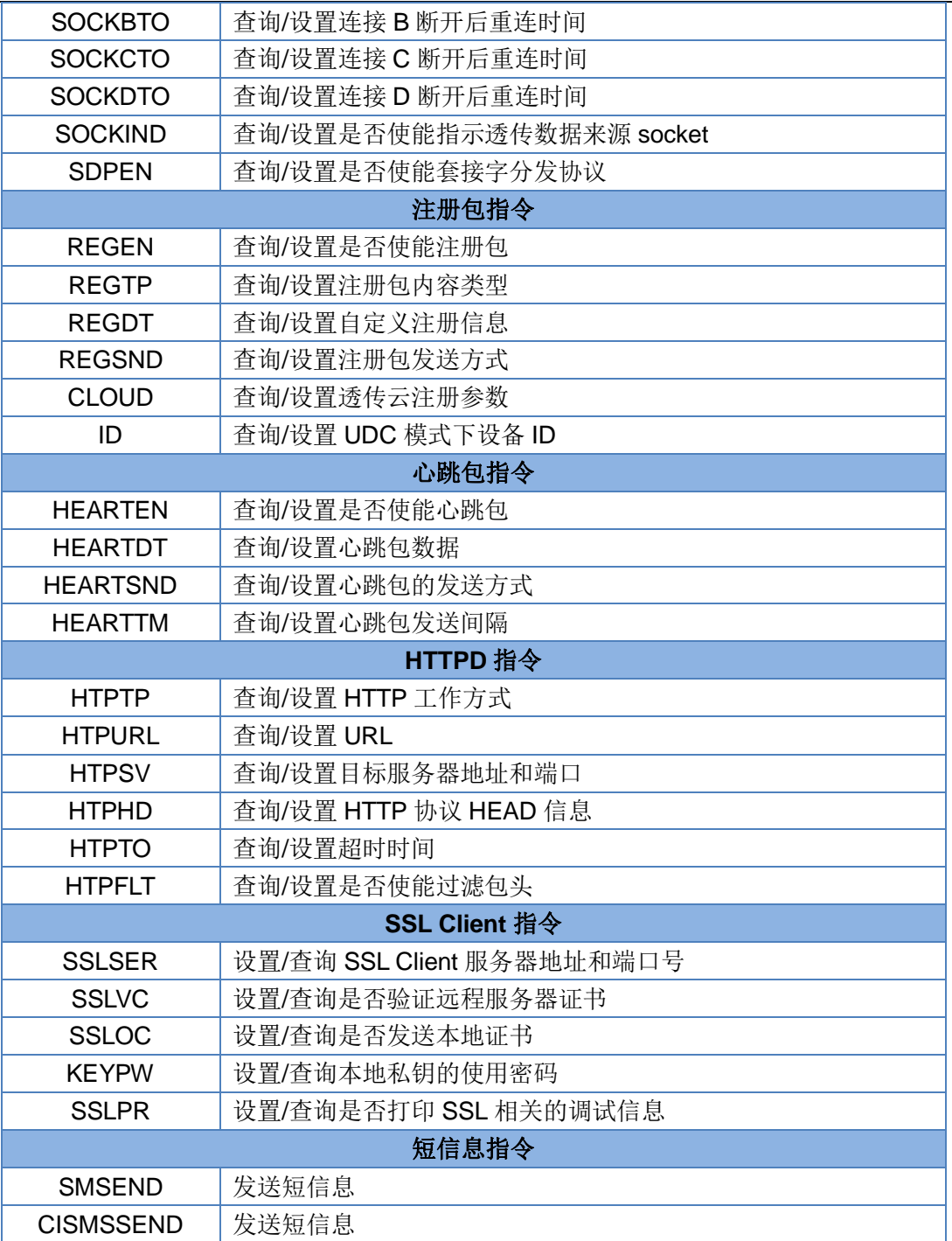

#### 表 **17** AT 指令错误码

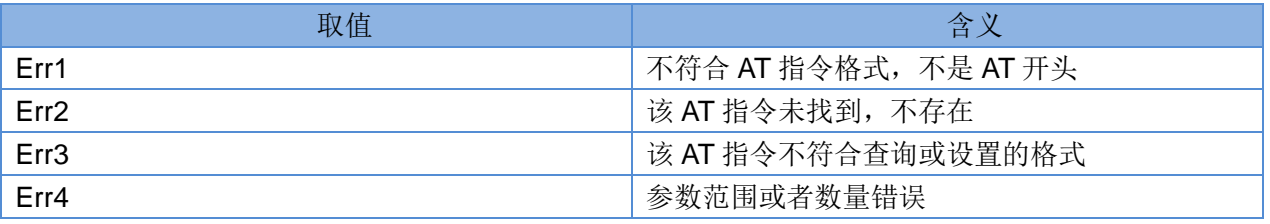

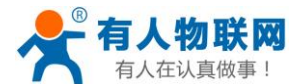

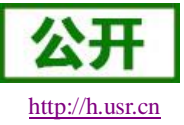

<span id="page-37-0"></span>注:详细的 AT 指令使用过程可以参照本模块的《软件设计手册》。

## **6.** 联系方式

- 公 司:济南有人物联网技术有限公司
- 地 址:山东省济南市高新区新泺大街 1166 号奥盛大厦 1 号楼 11 层
- 网 址:**[http://www.usr.cn](http://www.usr.cn/)**
- 客户支持中心:**[http://h.usr.cn](http://h.usr.cn/)**
- 邮 箱: sales@usr.cn
- 电 话:4000-255-652 或者 0531-88826739

#### 有人愿景:拥有自己的有人大厦

公司文化:有人在认真做事**!**

产品理念:简单 可靠 价格合理

有人信条: 天道酬勤 厚德载物 共同成长

## <span id="page-37-1"></span>**7.** 免责声明

本文档提供有关 USR-G780 产品的信息,本文档未授予任何知识产权的许可,并未以明示或暗示,或以禁 止发言或其它方式授予任何知识产权许可。除在其产品的销售条款和条件声明的责任之外, 我公司概不承担任 何其它责任。并且,我公司对本产品的销售和/或使用不作任何明示或暗示的担保,包括对产品的特定用途适用 性,适销性或对任何专利权,版权或其它知识产权的侵权责任等均不作担保。本公司可能随时对产品规格及产 品描述做出修改,恕不另行通知。

## <span id="page-37-2"></span>**8.** 更新历史

2016-08-20 版本 V1.0.0 创立。 2016-08-28 版本 V1.0.1 修改部分格式问题 2016-08-31 版本 V1.0.2 修改部分文字描述 2016-09-06 版本 V1.0.3 修改部分内容错误 2016-09-13 版本 V1.0.4 修改排版问题,替换上架图片 2016-11-11 版本 V1.0.5 修改部分表格和描述 2017-03-01 版本 V1.0.6 增加 UDC 相关描述, 增加 LOCIP 指令描述 2017-06-09 版本 V1.0.7 增加 TCP Server, SSL, HTTPS, 网页配置参数等相关描述